# $||||||||||||||||$ **CISCO**

# **Network Management**

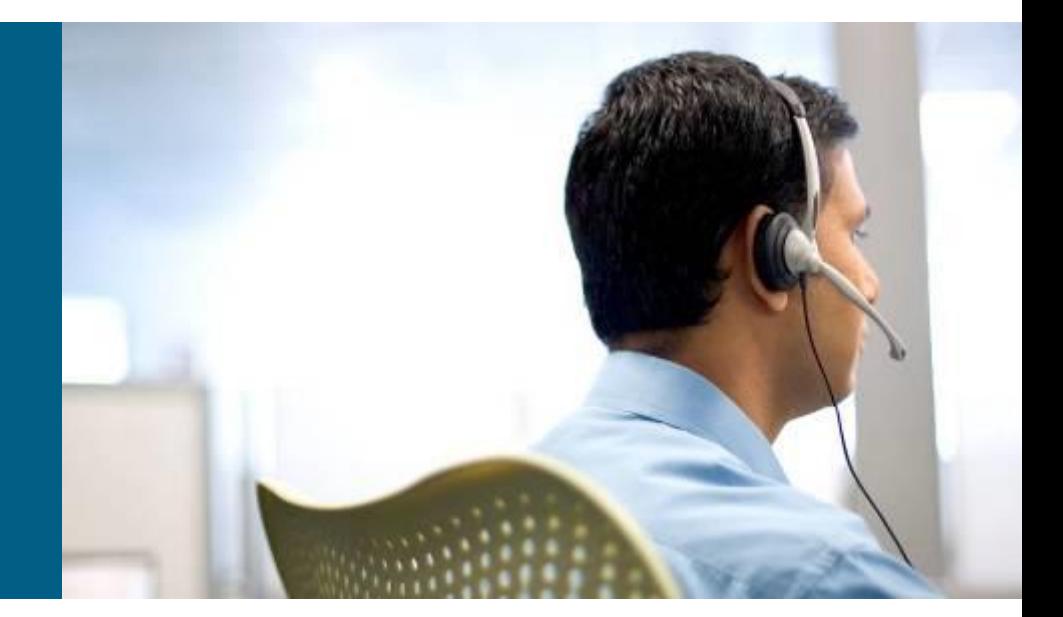

**SWITCH Module 7**

# **Agenda**

### **NTP**

- **Syslog**
- **SNMP**
- **IP SLAs**
- **AAA**
- **-Identity-based Routing**

# **Network Management Overview**

- Ability to verify the network is working well and behaving in the planned manner
- **Ability to characterize** the performance of the network
- **Ability to understand** how much traffic is flowing and where it is flowing in the network
- **Ability to troubleshoot** the network

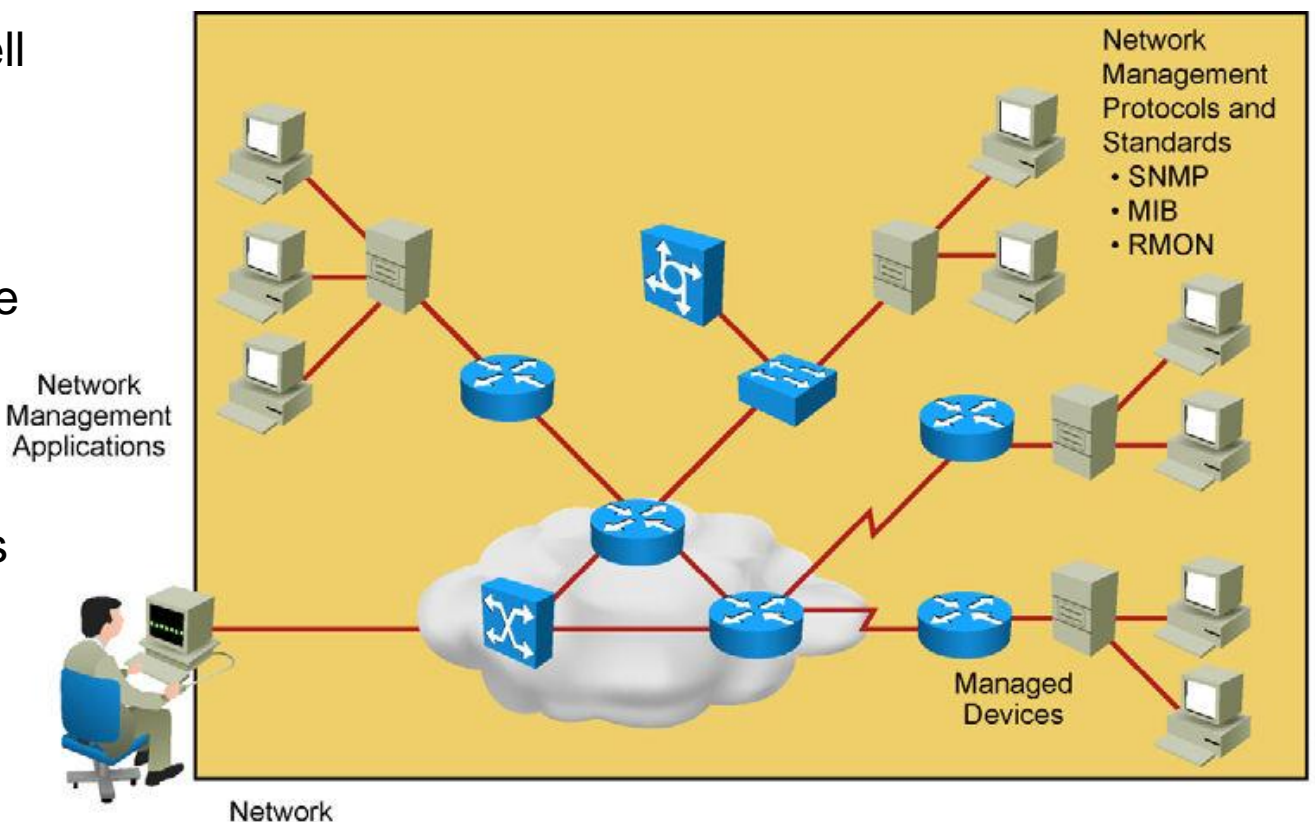

Management Platforms

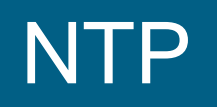

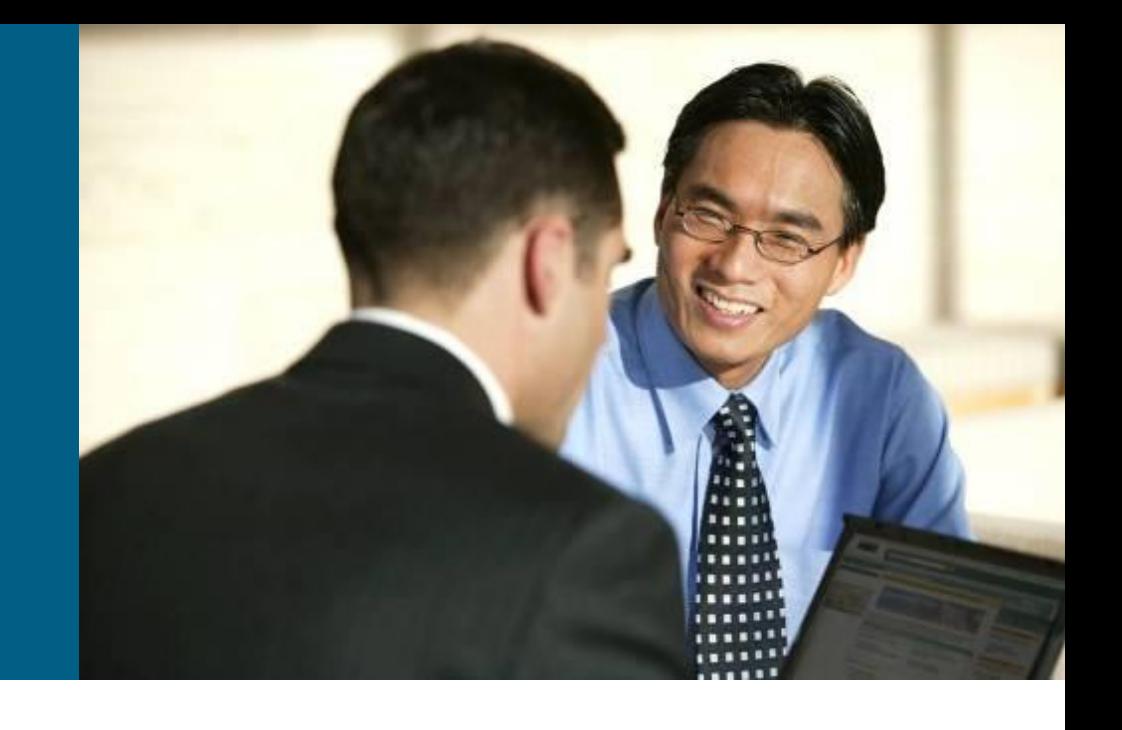

# **The Need for Accurate Time**

- **The need for accurate time is increasing year by year**
- Coordinating events, marking logs, and kicking-off scripts all run based on a system clock
- Therefore, in today's network, coordination of system clocks and their accuracy is increasing in importance
- **From a best practice perspective, it is recommended to set** clocks on all network devices to UTC regardless of their location, and then configure the time zone to display the local time if desired. In this manner, global operations can fall back to UTC time for relative time

# **Configuring the System Clock Manually**

Switch# show clock

10:10:03.979 UTC Thu Feb 22 2001

! Shows what the device thinks is the current time<br>Switch# clock set 12:13:00 10 January 2015

! Manual system clock reconfiguration

Switch# show clock detail

12:13:03.487 UTC Sat Jan 10 2015

Time source is user configuration

! Verification of how system clock has changed. Adding the detail keyword will tell you what was the source of clock configuration

Switch(config)# clock timezone EDT -5 Switch(config)# clock summer-time EDT recurring ! Changes timezone and enables daylight savings time. In this example, EDT is used. Switch# show clock detail 07:44:12.370 EDT Sat Jan 10 2015 Time source is user configuration Summer time starts  $02:00:00$  EDT Sun Mar 8 2015 Summer time ends  $02:00:00$  EDT Sun Nov 1 2015 ! Verifies how clock settings now reflect local time

# **Setting Summer Time**

- **clock summer-time** *zone* **recurring** [ *week day month hh:mm week day month hh:mm* [offset]]
- **clock summer-time** *zone* **date** *date month year hh:mm date month year hh:mm* [ *offset* ]

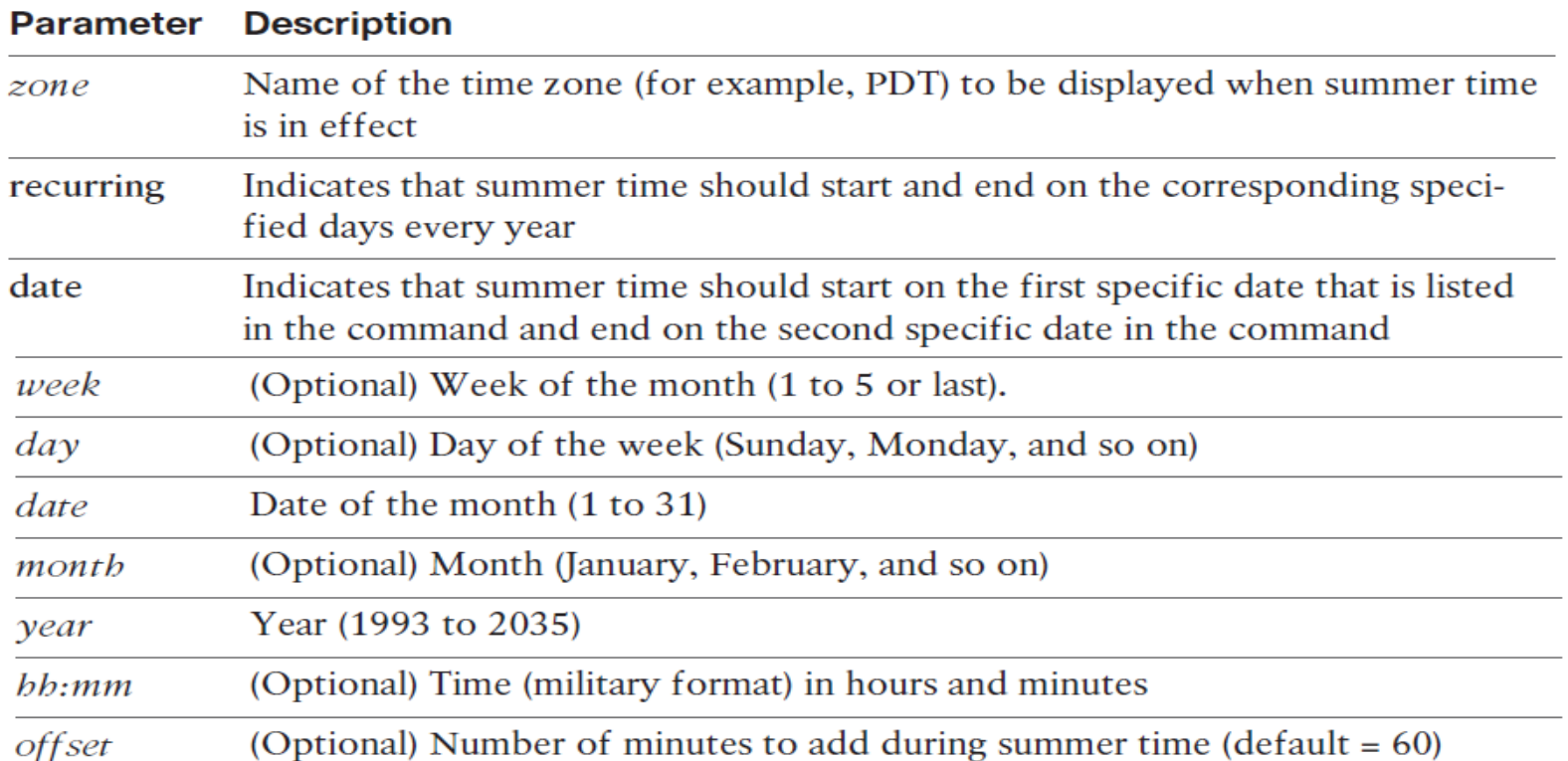

# **Network Time Protocol Overview**

- Manually setting the clocks of any network device is neither accurate nor scalable
- The best practice is to use Network Time Protocol (NTP), Simple NTP (SNTP), or Precision Time Protocol (PTP)
- NTP is designed to synchronize the time throughout an entire network infrastructure, including servers, switches, routers, host machines, wireless access points, uninterruptible power supply (UPS), and so on
- NTP leverages UDP port 123 for both the source and destination by default.

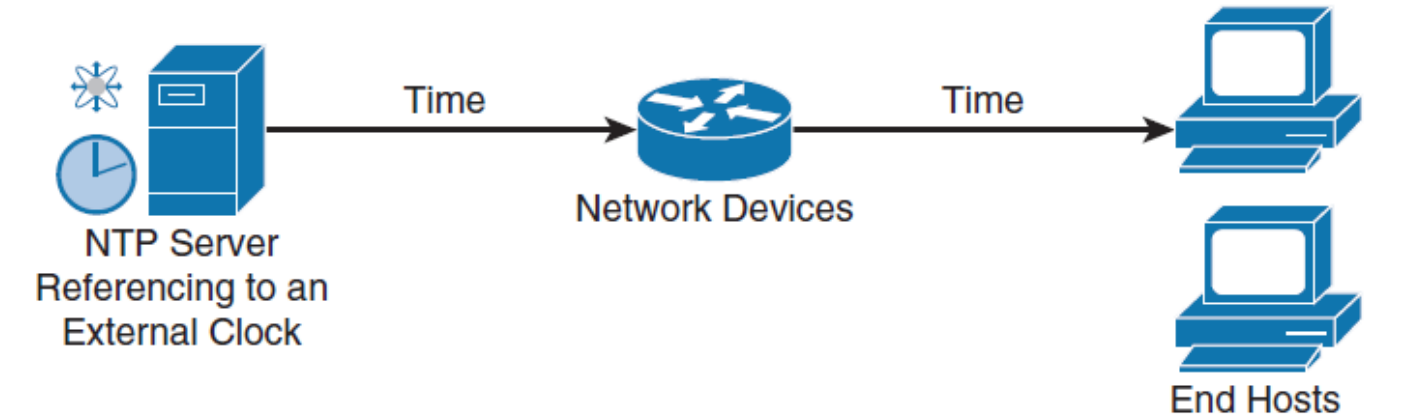

# **Network Time Protocol Overview**

- **An NTP network usually gets its reference time from an** authoritative time source, such as a radio clock, GPS, or an atomic clock attached to an NTP time server somewhere in the network.
- NTP then distributes this time across the network.
- Accurate timekeeping is made possible by exchanging NTP messages between each pair of machines (server/client) with an association.
- However, in a LAN environment, NTP can be configured to use IP broadcast messages instead.
- To keep accuracy of time, NTP uses the concept of a stratum to describe how many NTP hops away a machine is from an authoritative time source.
- A machine running NTP automatically chooses the machine with the lowest stratum number

# **NTP: Stratum**

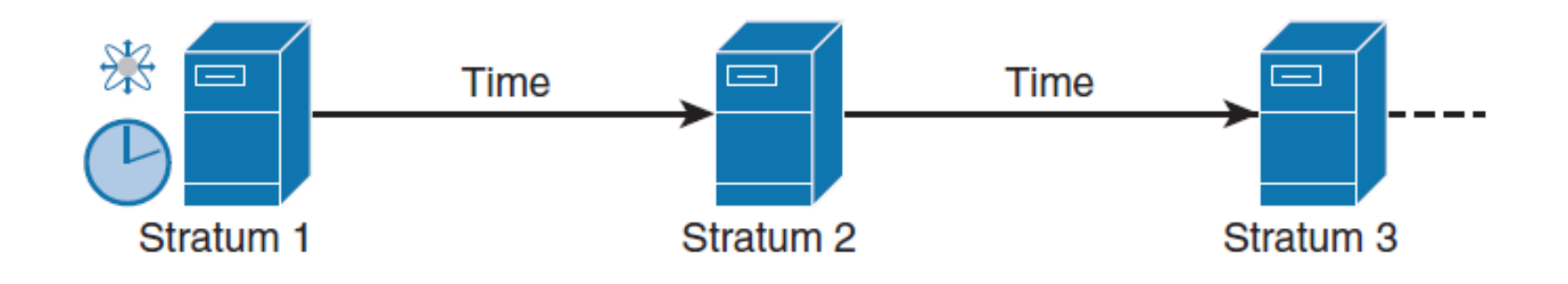

- NTP avoids in two ways synchronizing to a machine whose time may not be accurate.
	- NTP never synchronizes to a machine that is not synchronized itself.
	- **NTP compares the time that is reported by several machines and will** not synchronize to a machine whose time differs significantly from the others, even if its stratum is lower.

# **NTP Modes**

**A** device may take on more than one role at a time.

### **Server**

**Provides accurate time information to clients on the network.** 

### **Client**

 Synchronizes its time to an NTP server. This mode is most suited for file server and workstation clients that are not required to provide any form of time synchronization to other local clients. It can also provide accurate time to other devices.

### **Peers**

**Peers only exchange time synchronization information.** 

### **Broadcast/multicast**

 Special "push" mode of NTP server where the local LAN is flooded with updates; used only when time accuracy is not an issue.

# **NTP Example**

ntp server 209.165.200.187

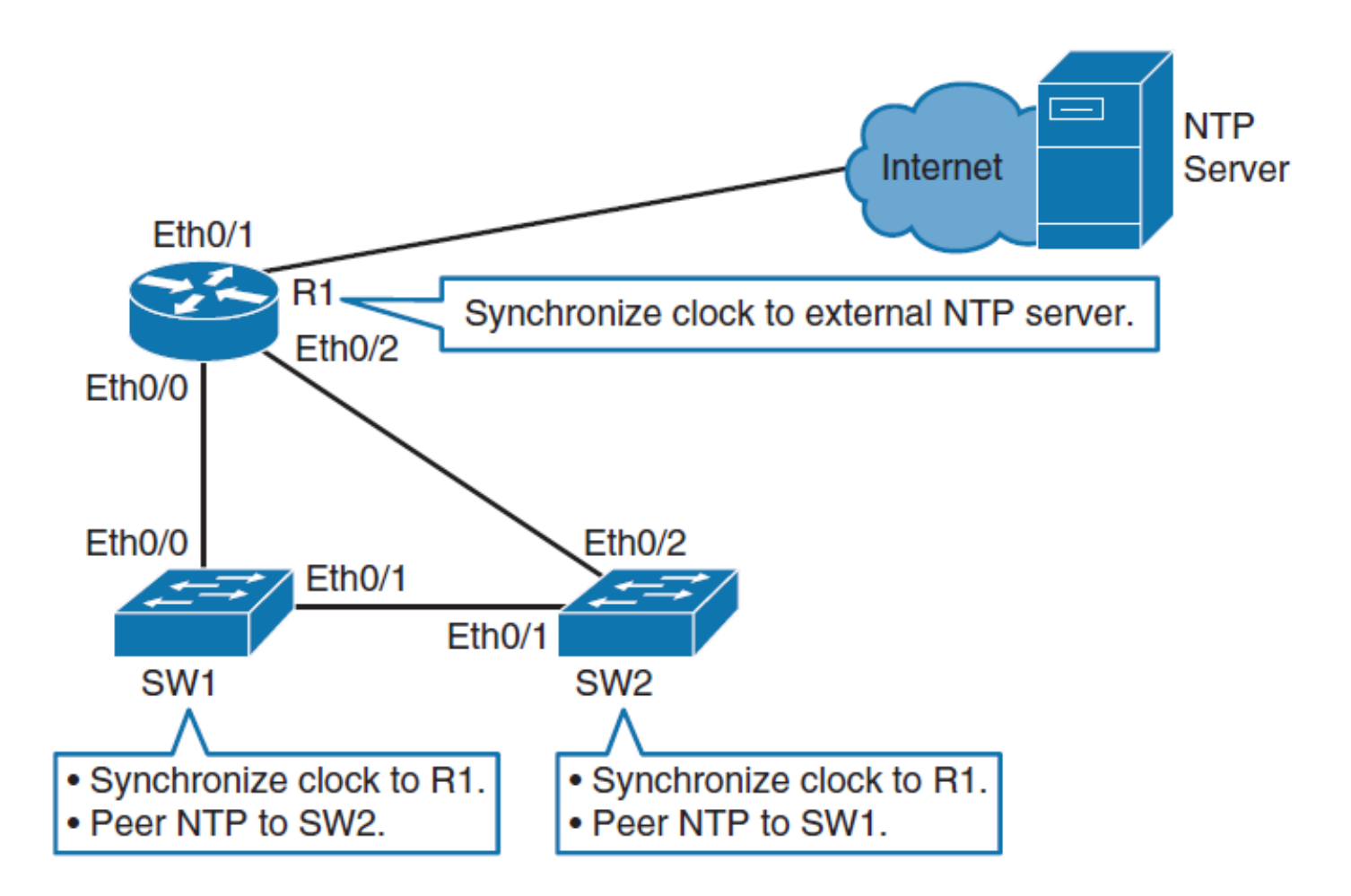

# **Verify NTP**

#### R1# show ntp status

Clock is synchronized, stratum 2, reference is 209.165.200.187 nominal freq is 250.0000 Hz, actual freq is 250.0000 Hz, precision is 2\*\*10 ntp uptime is 1500 (1/100 of seconds), resolution is 4000 reference time is D67E670B.0B020C68 (05:22:19.043 PST Mon Jan 13 2014) clock offset is 0.0000 msec, root delay is 0.00 msec root dispersion is 630.22 msec, peer dispersion is 189.47 msec loopfilter state is 'CTRL' (Normal Controlled Loop), drift is 0.000000000 s/s system poll interval is 64, last update was 5 sec ago.

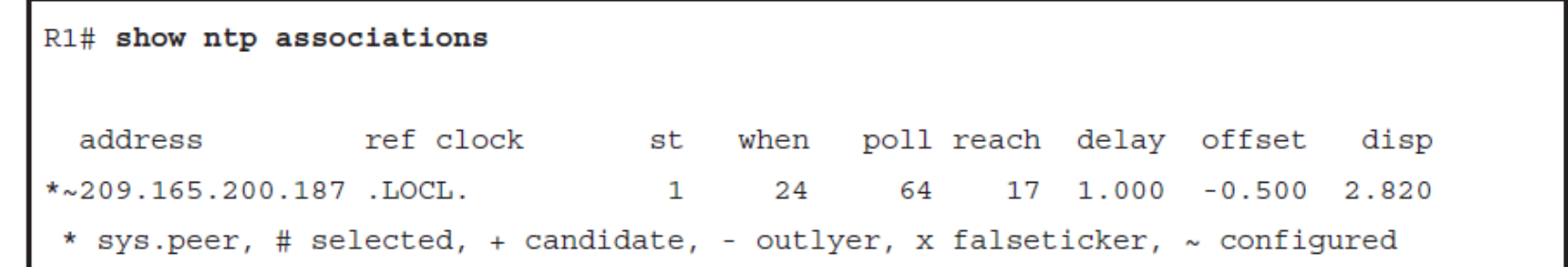

### **Setting and Verifying the Clock Time Zone and Daylight Savings Time**

R1(config)# clock timezone EDT -5

R1(config)# clock summer-time EDT recurring

R1# show clock detail 08:01:54.470 EDT Tue Jan 14 2014 Time source is NTP Summer time starts 02:00:00 EDT Sun Mar 9 2014 Summer time ends 02:00:00 EDT Sun Nov 2 2014

### **Downstream NTP Example**

 $SW1$  (config)# ntp server  $10.0.0.1$ 

SW1(config)# clock timezone EDT -5

SW1(config)# clock summer-time EDT recurring

SW1# show ntp status Clock is synchronized, stratum 3, reference is 10.0.0.1 nominal freq is 250.0000 Hz, actual freq is 250.0000 Hz, precision is 2\*\*18 reference time is D67FD8F2.4624853F (10:40:34.273 EDT Tue Jan 14 2014) clock offset is 0.0053 msec, root delay is 0.00 msec root dispersion is 17.11 msec, peer dispersion is 0.02 msec

# **NTP Design Principles**

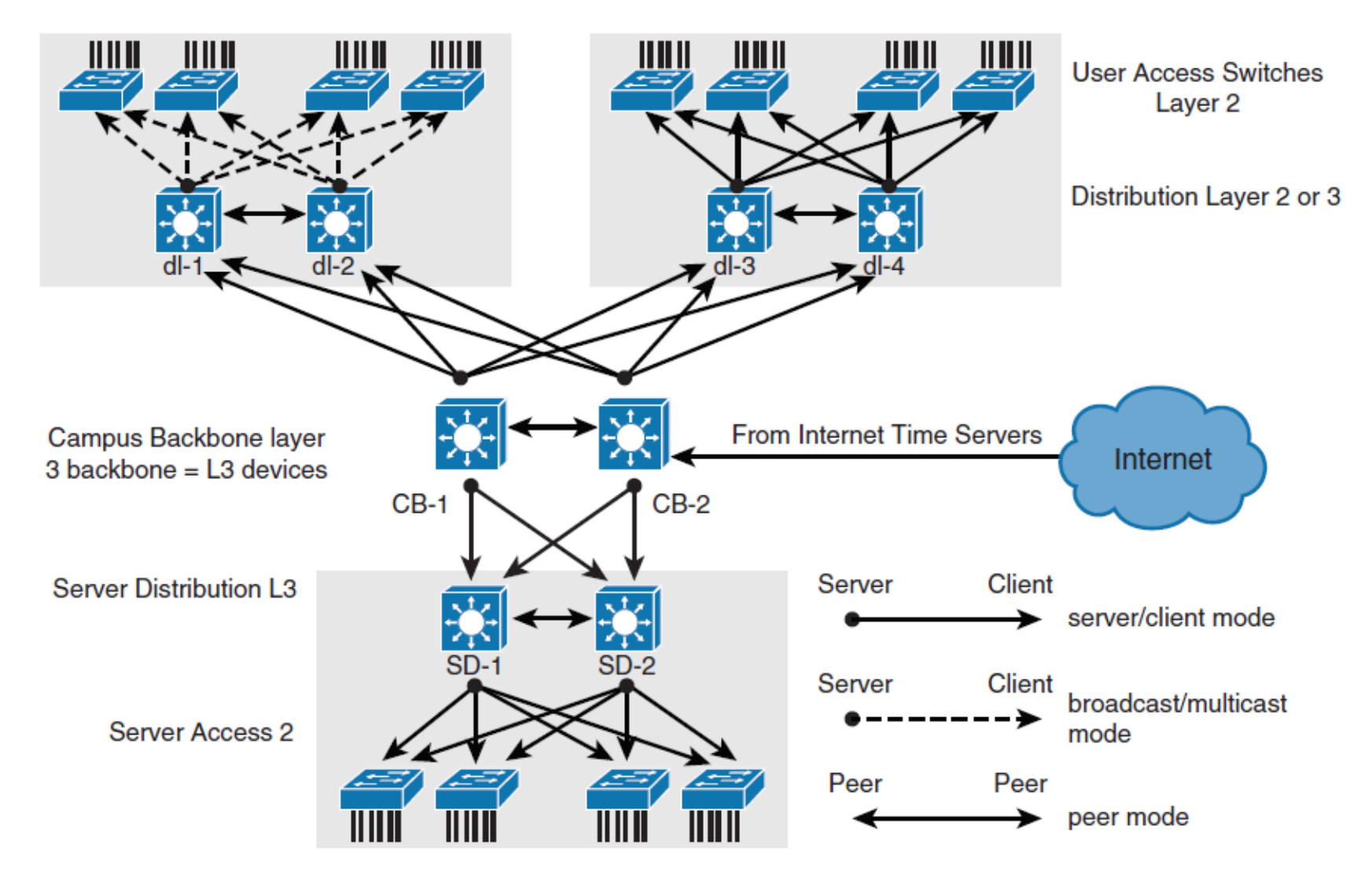

# **Securing NTP**

NTP authentication steps:

- **Step 1.** Define NTP authentication key or keys with **ntp authentication-key** command. Every number specifies a unique NTP key.
- **Step 2.** Enable NTP authentication using the **ntp authenticate** command.
- **Step 3.** Tell the Cisco device which keys are valid for NTP authentication using the **ntp trusted-key** command. The only argument to this command is the key that you defined in the first step.
- **Step 4.** Specify the NTP server that requires authentication by using the **ntp server** *ip-address* **key** *key-number* command. You can similarly authenticate NTP peers by using the **ntp peer** *ipaddress* **key** *key-number* command.

# **NTP Authentication Example**

NTPServer(config)# ntp authentication-key 1 md5 MyPassword NTPServer(config)# ntp authenticate NTPServer (config) # ntp trusted-key 1 NTPClient (config)# ntp authentication-key 1 md5 MyPassword NTPClient (config)# ntp authenticate NTPClient (config)# ntp trusted-key 1 NTPClient (config)# ntp server 10.0.1.22 key 1

# **NTP ACL's**

For NTP, you can configure the following four restrictions through access lists:

#### **Peer**

 Time synchronization requests and control queries are allowed. The device is allowed to synchronize itself to remote systems that pass the access list.

#### **Server:**

 Time synchronization requests and control queries are allowed. The device is *not* allowed to synchronize itself to remote systems that pass the access list.

### **Server-only**

**- Only allows synchronization requests.** 

### **Query-only**

• Only allows control queries.

### **NTP Access List Example**

Router (config)# access-list 1 permit 10.0.1.0 0.0.255.255

Router (config) # ntp access-group peer 1

Router (config)# access-list 1 permit 10.1.0.0 0.0.255.255

Router (config)# ntp access-group server-only 1

# **NTP Source Address**

- **The source of the NTP packet will be the same as the interface** the packet was sent out on.
- When implementing authentication and access lists, it is good to have a specific interface set to act as the source interface for NTP.
- If would be wise of you to choose a loopback interface to use as the NTP source.
- This is because the loopback will never be down like physical interfaces.
- If you configured loopback 0 to act as the NTP source for all communication and that interface has, for example, an IP address of 192.168.12.31, you can write up just one access list that will allow or deny based on one single IP address of 192.168.12.31.

# **NTP Versions**

- NTPv4 is an extension of NTP Version 3. NTPv4 supports both IPv4 and IPv6 and is backward compatible with NTPv3.
- NTPv4 adds the following capabilities:
- **Support for IPv6**
- **Better security**
- Leverages multicast over broadcast for push modes

# **Syslog**

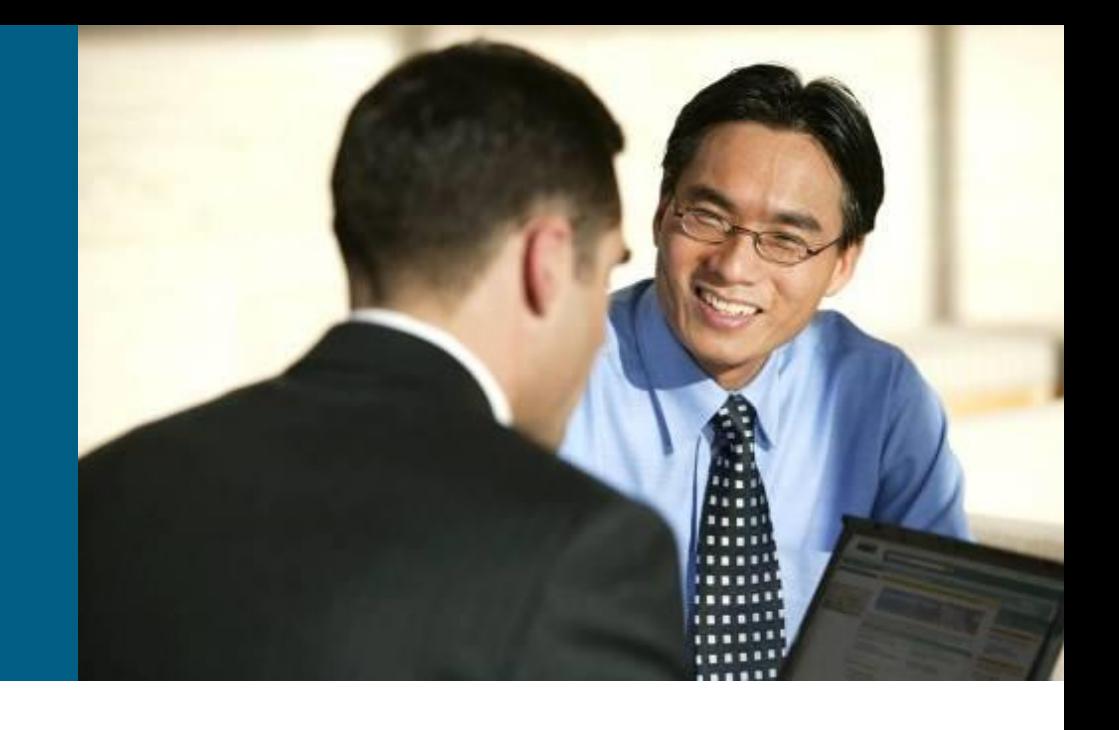

# **Syslog**

- **Networking protocol which** provides comprehensive reporting mechanism
- UDP port 514
- **Logs are sent in plain text**
- Supported almost on all network devices (also on Windows/MAC/Linux servers)

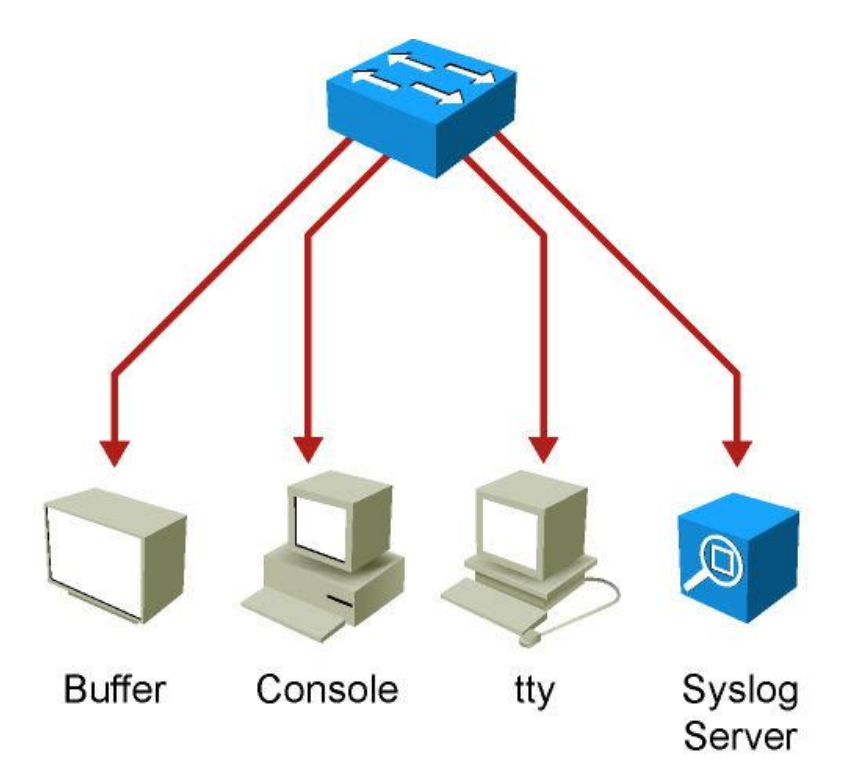

# **Syslog Severity Level**

• The lower number, the more serious the situation

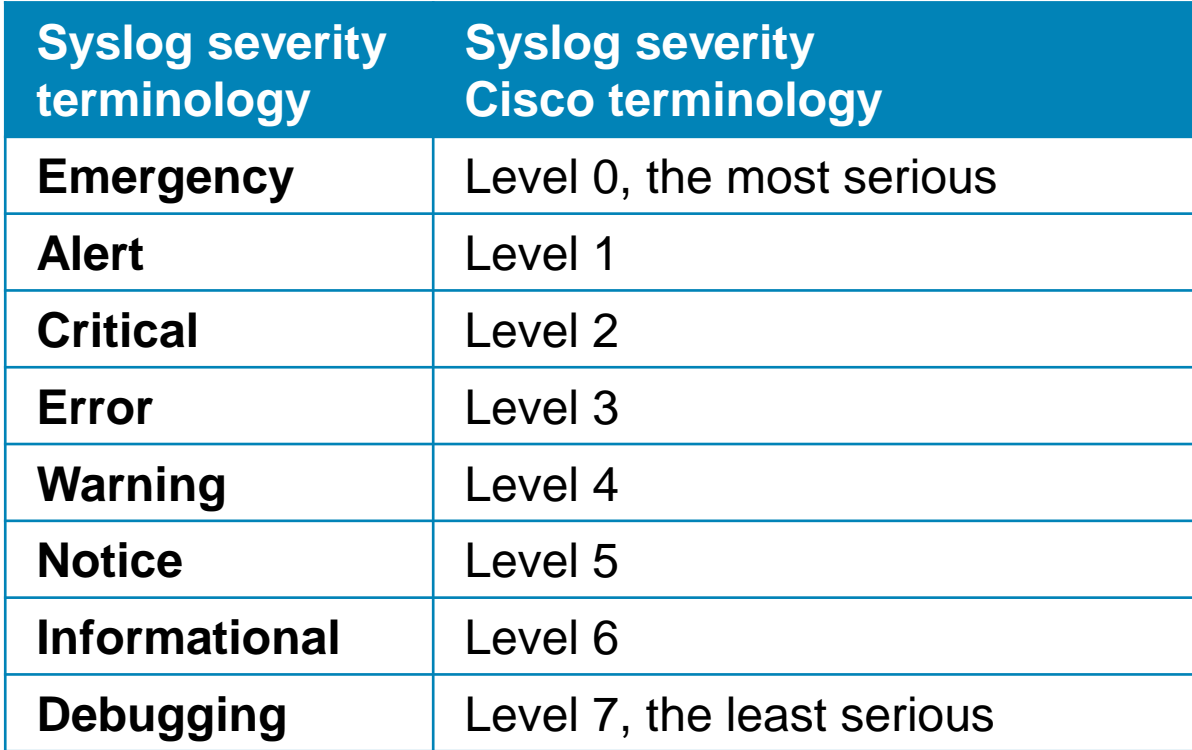

# **Syslog Message Format**

- **Facility:** A code consisting of two or more letters that indicates the message origin (hardware device, protocol, system software etc.)
	- Cisco IOS has more than 500 facilities (*e.g.* IP, OSPF, SYS, IPsec, RSP, IF)
- **Severity**: A single-digit code from 0 to 7 that reflects the severity
- **Mnemonic:** A code that uniquely identifies the error message
- **Message-text:** Text string describing the condition

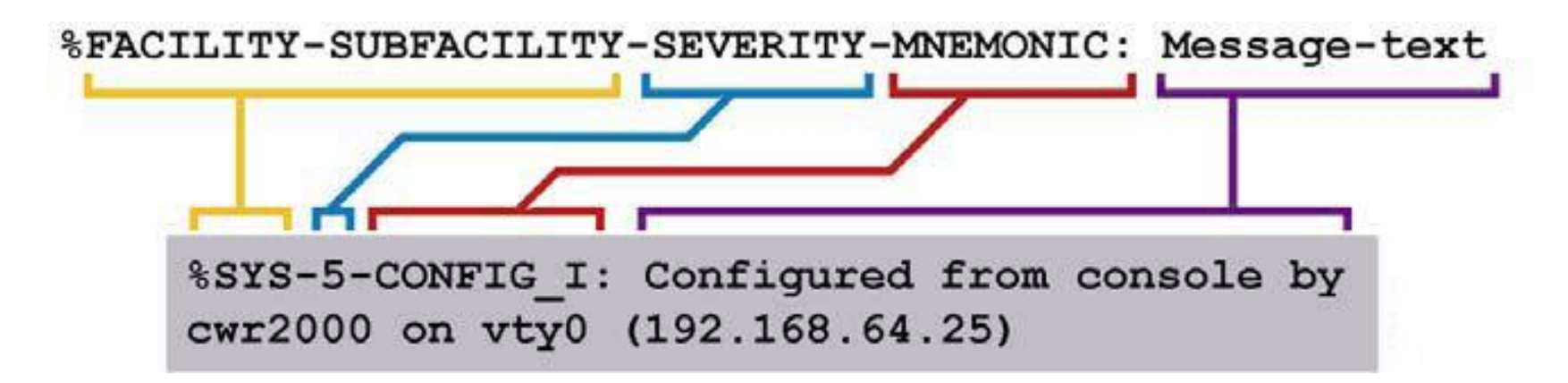

# **Configuring Syslog**

### Setup Syslog server and severity level:

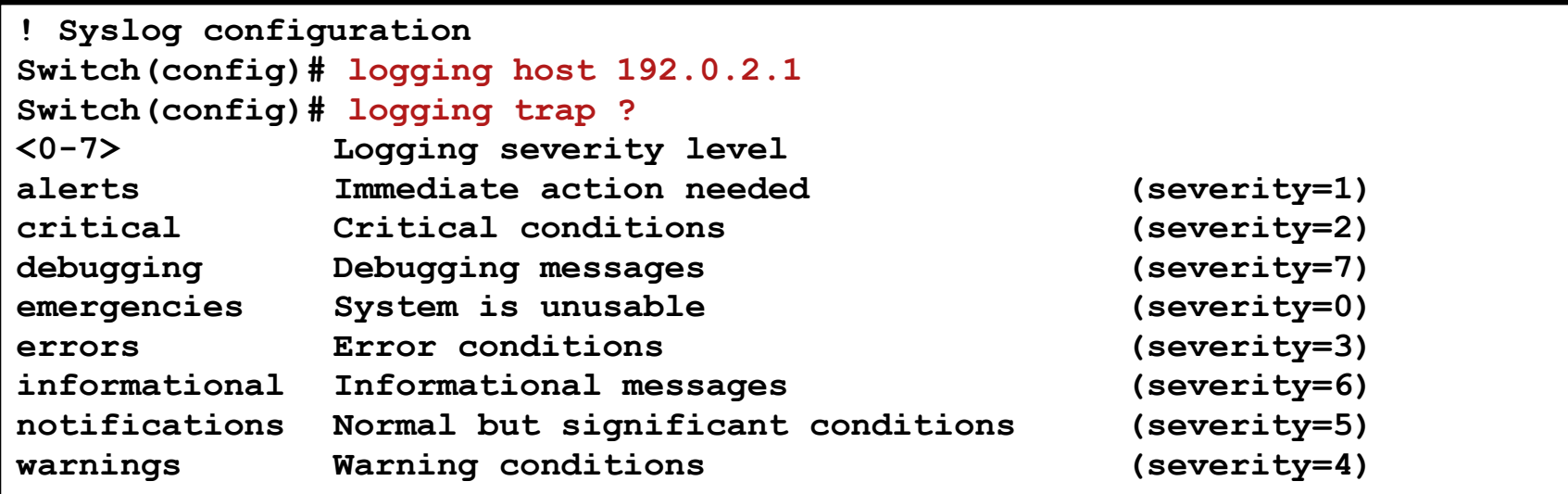

**Switch(config)# logging trap informational**

### Setup circular local Syslog buffer:

**! Local logs configuration ! Parameters: local log size and the severity level that has to be logged Switch(config)# logging buffered 10000 6**

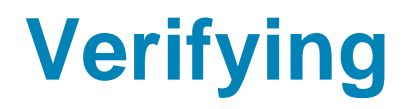

**Switch# show logging Syslog logging: enabled (11 messages dropped, 0 messages rate-limited, 0 flushes, 0 overruns, xml disabled, filtering disabled) Console logging: level debugging, 174 messages logged, xml disabled, filtering disabled Monitor logging: level debugging, 0 messages logged, xml disabled, filtering disabled Buffer logging: level informational, 3 messages logged, xml disabled, filtering disabled Logging Exception size (4096 bytes) Count and timestamp logging messages: disabled No active filter modules. Trap logging: level informational, 43 message lines logged Logging to 192.0.2.1(global) (udp port 514, audit disabled, link up), 2 message lines logged, xml disabled, filtering disabled Log Buffer (10000 bytes): \*Mar 1 01:40:47.395: %SYS-5-CONFIG\_I: Configured from console by console …**

# Simple Network Management Protocol

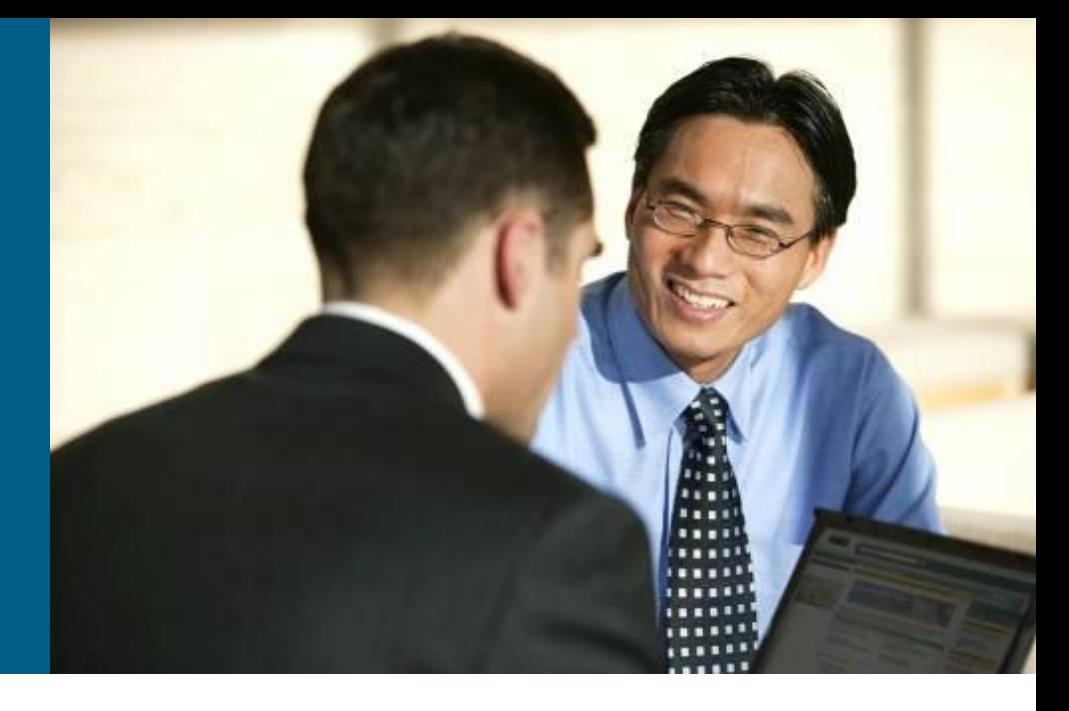

### **Simple Network Management Protocol (SNMP)**

SNMP contains three elements:

- **Example 1 Network Management Application**
- **SNMP Agents** running inside a managed device
- **MIB database** describes the information that the agent can use to populate the data

**SNMP** modes:

- **Pull model** manager periodically pools the SNMP agents
- **Push model** agents inform the manager of certain events

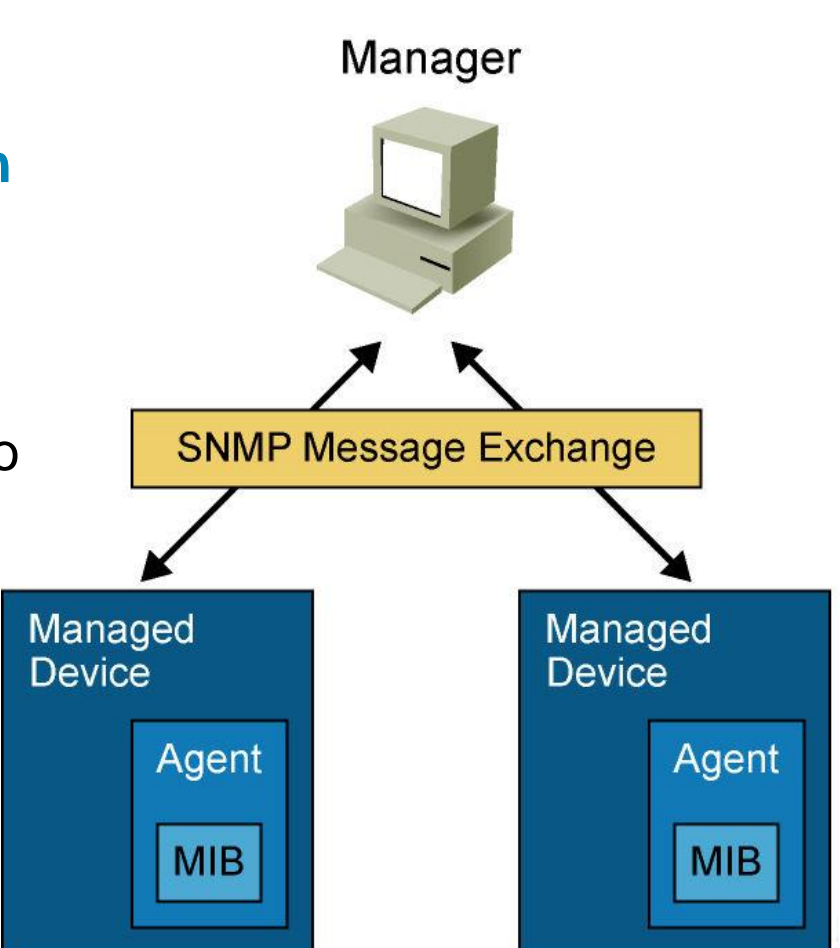

# **Management Information Base (MIB)**

- **Agent's objects have own** identifiers **OID (Object IDentifier)**
	- **Hierarchical tree structure**
	- Number + name
	- Object's address is a path from the root node
- *E.g.*: OID = 1.3.6.1.2.1.1

iso(1) org(3) dod(6) internet(1) mgmt(2) mib- $2(1)$ system (1)

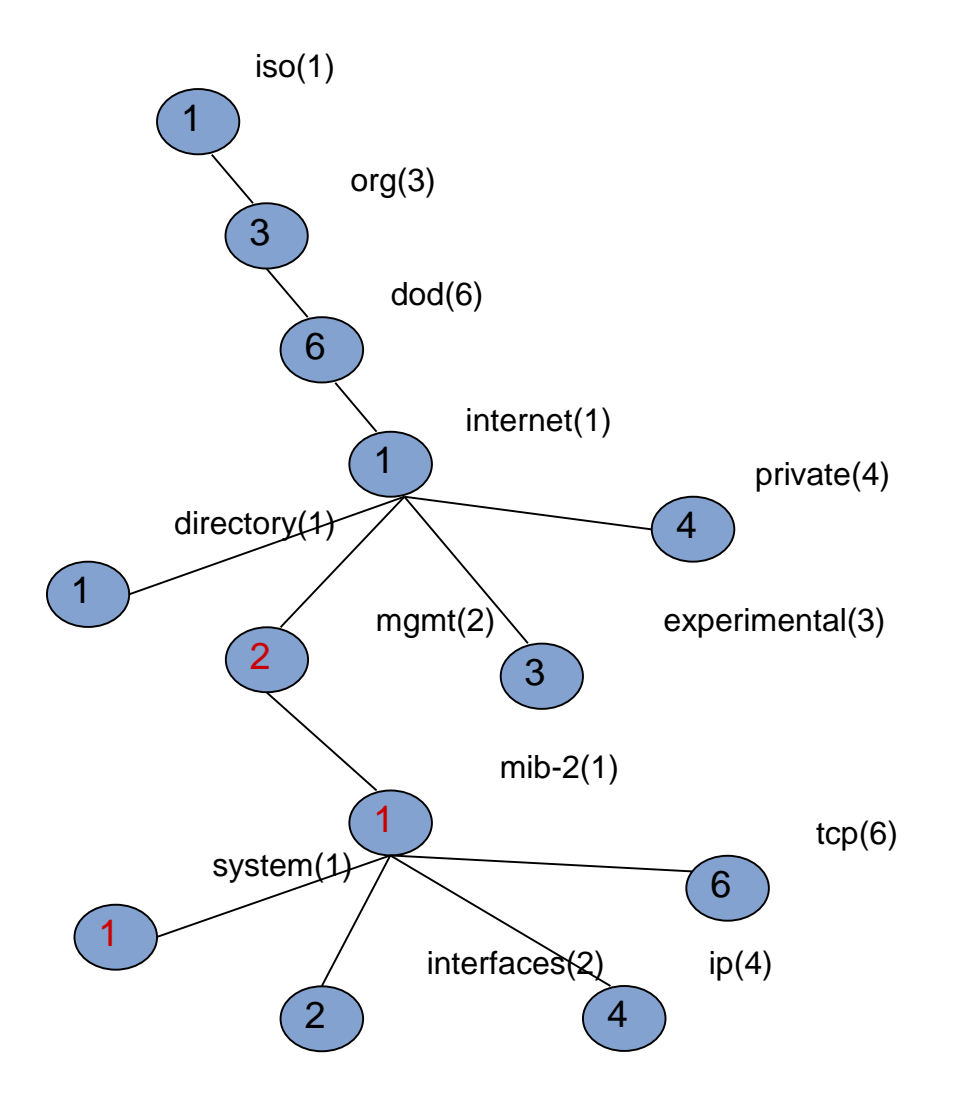

### **Ports**

# UDP Port 161 - SNMP Messages **- UDP Port 162 - SNMP Trap Messages**

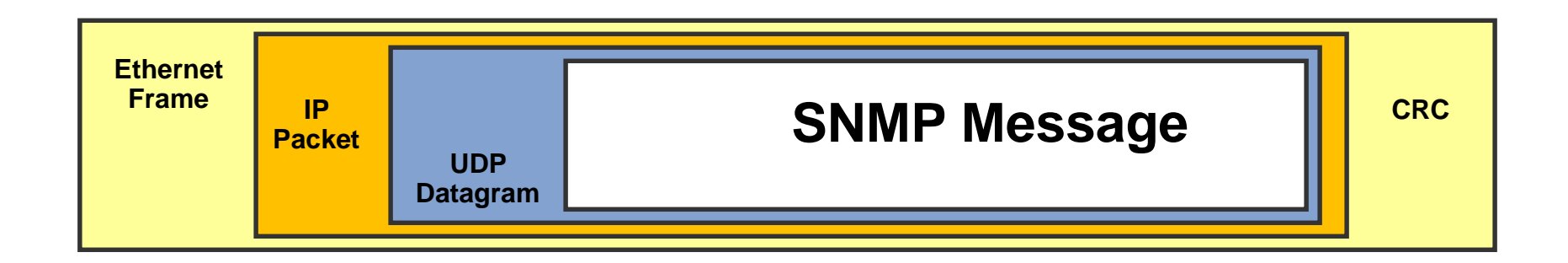

# **SNMP Version 1 (SNMPv1)**

### ■ [RFC 1157](http://tools.ietf.org/html/rfc1157)

- **Five basic SNMP messages** 
	- **Get Request (Get)**
		- Used to request the value of a specific MIB variable
	- **Get Next Request (GetNext)**
		- Used after the initial Get Request to retrieve the next object instance from a table or a list

#### **Set Request (Set)**

 Used to set a MIB variable on an agent

#### **Get Response (Response)**

**Used by an agent to respond to a** Get Request or Get Next Request from a manager

#### **Trap**

**Transmit an unsolicited alarm to** manager

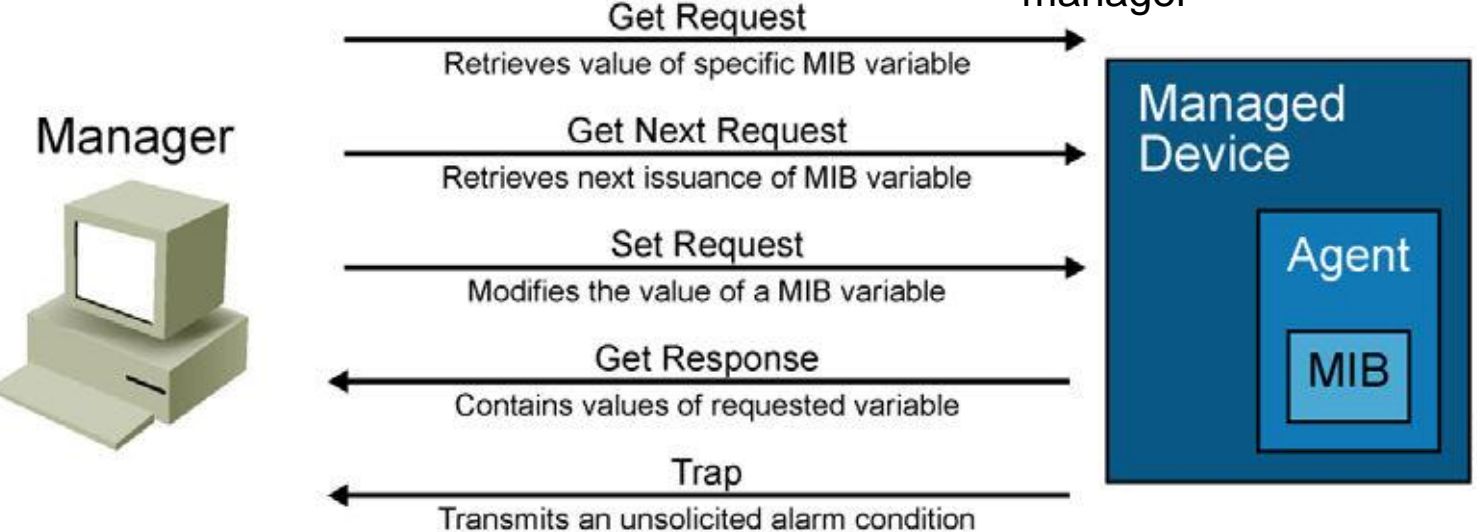

# **SNMP Version 2 (SNMPv2)**

#### **Internet standard Management Framework** [\(RFC 1441\)](http://tools.ietf.org/html/rfc1441)

- **Lack of security problems with standardization**
- Only experimental implementations, adds 64 bits counters
- Community-based **SNMPv2 (SNMPv2c)**
	- **[RFC 1901](http://tools.ietf.org/html/rfc1901)**
	- The most common implementation of SNMPv2
	- SNMPv2c uses community strings for administrative access
		- **READ-ONLY**
		- **READ-WRITE**
		- **TRAP**
- **SNMPv2** introduces two new message types:
	- **Get Bulk Request**
		- **Reduces repetitive requests**
		- **Improve performance when you are retrieving large amounts of data**
	- **Inform Request**
		- **Alert an SNMP manager of specific conditions**
		- **Message is confirmed by Inform Response**

# **SNMP Version 3**

### [RFC 3410](http://tools.ietf.org/html/rfc3410), [3411,](http://tools.ietf.org/html/rfc3411) [3412,](http://tools.ietf.org/html/rfc3412) [3413](http://tools.ietf.org/html/rfc3413), [3414](http://tools.ietf.org/html/rfc3414), [3415](http://tools.ietf.org/html/rfc3415)

- $\blacksquare$  It adds methods to ensure the secure transmission
- SNMPv3 introduces three levels of security
	- **noAuthNoPriv**
		- No authentication is required
		- No privacy is provided
	- **authNoPriv**
		- **Authentication using MD5 or SHA**
		- No privacy
	- **authPriv**
		- **Authentication using MD5 or SHA**
		- **Privacy (encryption) using DES, 3DES or AES**

 Cisco supports User-based Security Model (Authentication with name and password)

### **Recommendations**

SNMPv1 and SNMPv2 use community strings in clear text

- Community strings should be changed at regular intervals
- **IF SNMP is used only to monitor devices** THEN use read-only communities
- Use ACL to prevent SNMP messages from going beyond the required devices
- SNMPv3 is recommended because it provides authentication and encryption
- Restrict access to read-only.
- Use write access with separate credentials and careful consideration.
- Set up SNMP views to restrict manager to only access needed sets of MIBs.
- Configure ACLs to restrict SNMP access only by known managers.
- Use SNMPv3 authentication, encryption, and integrity where possible, including upgrading devices to support SNMPv3 if necessary.
## **SNMPv3 Best Practice Configuration**

```
Switch(config)# access-list 99 permit 10.1.1.0 0.0.0.255Switch (config)# snmp-server view OPS sysUpTime included
Switch(config)# snmp-server view OPS ifDescr included
Switch (config)# snmp-server view OPS ifAdminStatus included
Switch (config)# snmp-server view OPS ifOperStatus included
Switch (config)# snmp-server user userZ groupZ v3 auth sha secretpwd2 priv aes 256
  secondsecretpwd2
Switch(config)# snmp-server enable traps
Switch(config)# snmp-server host 10.1.1.50 traps version 3 priv userZ cpu port-
  security
Switch(config)# snmp-server ifindex persist
```
# **SNMP Command Reference**

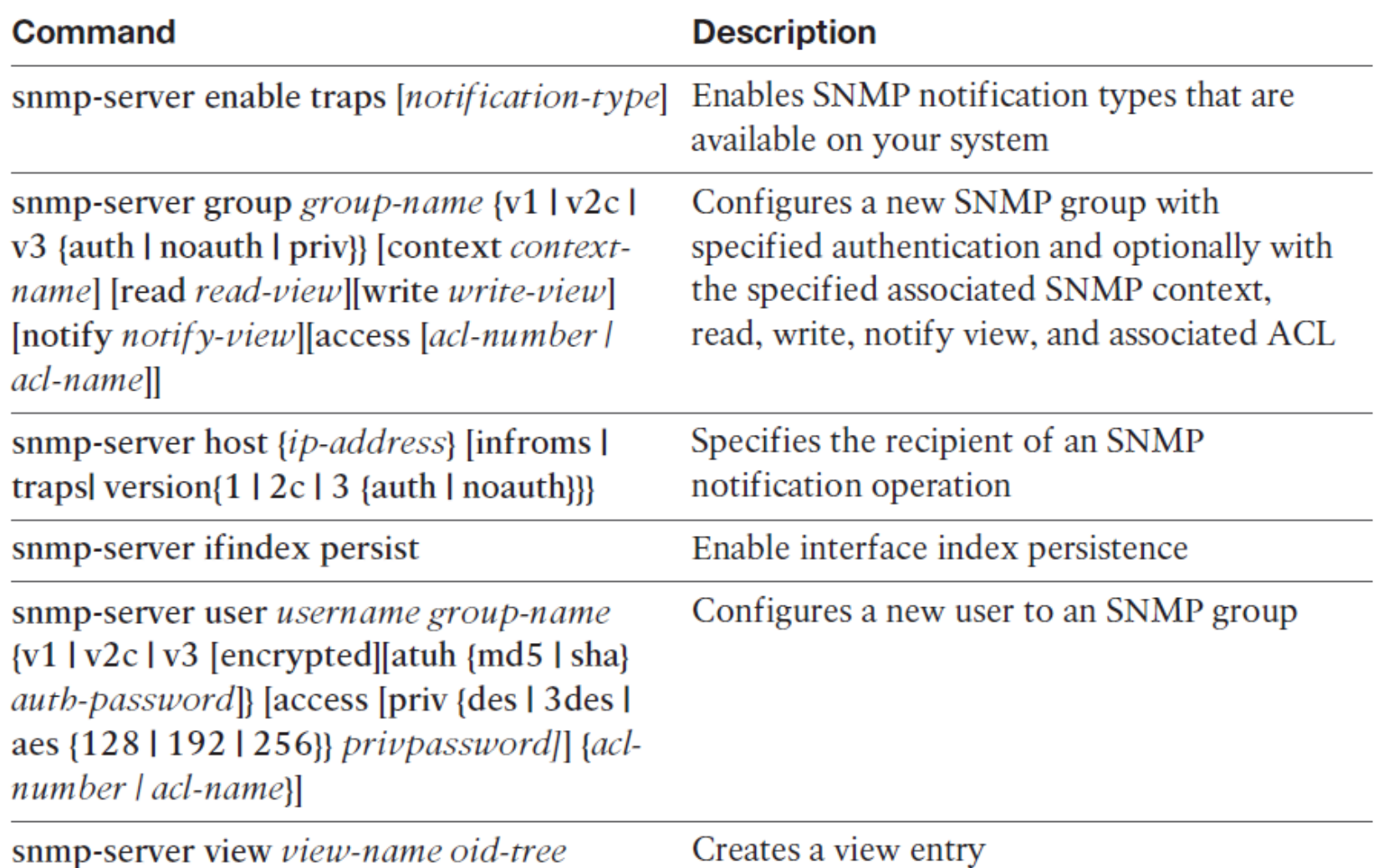

# **Configuring SNMPv2 and SNMPv3**

- Configure SNMP access lists
- Configure SNMP community strings
- Configure SNMP Trap receiver
- Configure SNMP traps

```
Switch(config)# access-list 1 permit 10.1.1.0 0.0.0.255
Switch(config)# snmp-server community cisco RO 1
Switch(config)# snmp-server community xyz123 RW 1
Switch(config)# snmp-server host 10.1.1.50
Switch(config)# snmp-server enable traps ?
```

```
Switch(config)# snmp-server group MYGROUP v3 priv
Switch(config)# snmp-server user MYUSER MYGROUP v3 auth md5 
MYPASS123 priv aes 128 MYKEY123
Switch(config)# snmp-server host 10.9.99.50 priv
Switch(config)# snmp-server enable traps snmp linkdown linkup 
coldstart warmstart hsrp vrrp
```
## IP Service Level **Agreements**

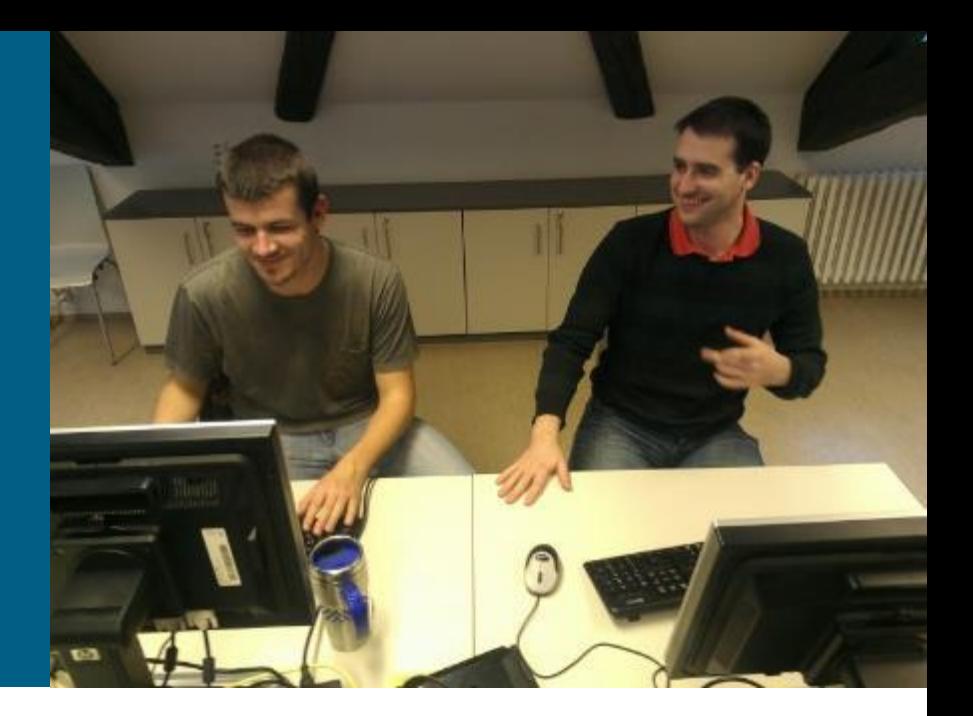

## **IP Service Level Agreements**

- Cisco IOS **IP Service Level Agreements (IP SLAs)** use active traffic monitoring
- Cisco IOS IP SLAs tests send simulated data and measure performance between network locations
- Administrator can set conditions needed to satisfy the test

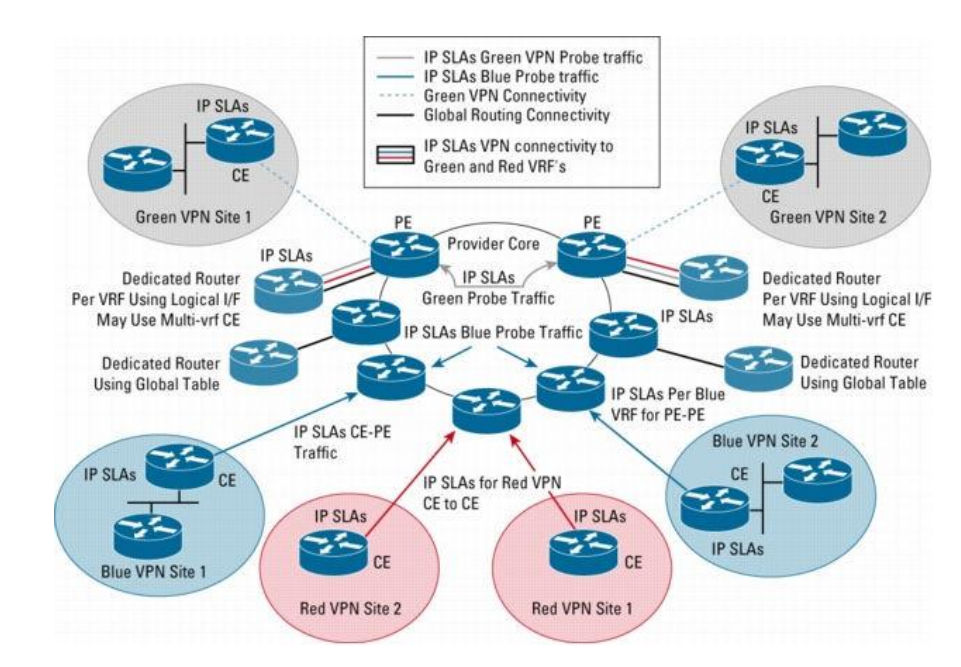

# **Cisco IOS IP SLAs**

- Possible parameters:
	- **Network resource availability**
	- **Response time**
	- **One-way latency**
	- Jitter
	- Packet lost
	- Voice quality scoring
	- **Application performance**

### **IP SLA Sources, Responders and Operation**

#### **IP SLA source** sends testing data to destination

- **All test are configured on SLA source**
- **SLA source use control protocol to communication with responder** before the test starts (agreement on TCP/UDP ports, test type etc.)
- Source and responder have to use time synchronization (NTP)

#### **IP SLA responder** allows to anticipate and respond to IP SLAs request packets

- **To increase security on IP SLA measurements control messages,** responder can utilize MD5 authentication
- **IP SLA operation** is measurement that includes protocol, frequency, traps and thresholds
	- **IP SLA operations are defined by capabilities of target devices**

# **IP SLA Operations**

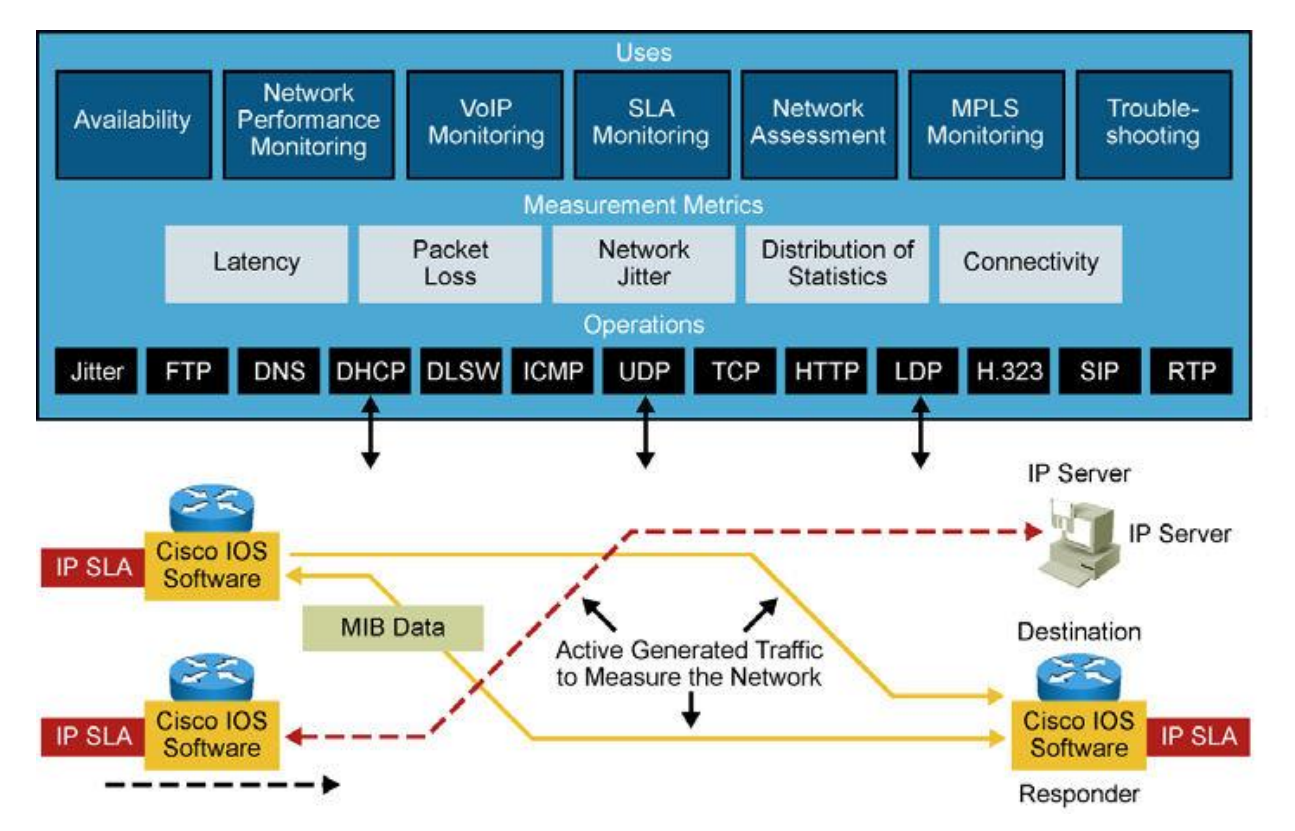

- **IP SLA against device without SLA** responder (web server or IP station)
	- *E.g.* ping test
- **IP SLA against device with SLA** responder running
	- More powerful test or more accurate results

# **Configuration Steps**

- 1) Define SLA operation (probe)
- 2) Scheduling IP SLA operation
- 3) Define at least one tracking object and define action associated with the tracking object
- 4) IF responder is Cisco device THEN enable wide range of IP SLA capabilities

**Switch(config)# ip sla {monitor} responder**

Note:

 Starting from IOS 12.4(4)T, 12.2(33)SB and 12.2(33)SXI , command **ip sla monitor** is replaced by command **ip sla**

# **Step 1 – Define SLA Operation ①**

#### 1) Defining SLA operation

**Router(config)# ip sla** *operation-number*

Parameter *operation-number* is ID of operation

```
R1(config)# ip sla 1
R1(config-ip-sla)# ?
IP SLAs entry configuration commands:
 dhcp DHCP Operation
 dns DNS Query Operation
 exit Exit Operation Configuration
 icmp-echo ICMP Echo Operation
 icmp-jitter ICMP Jitter Operation
 …
R1(config-ip-sla)#
```
# **Step 1 – Define SLA Operation ②**

**PING probe against non-responder node:** 

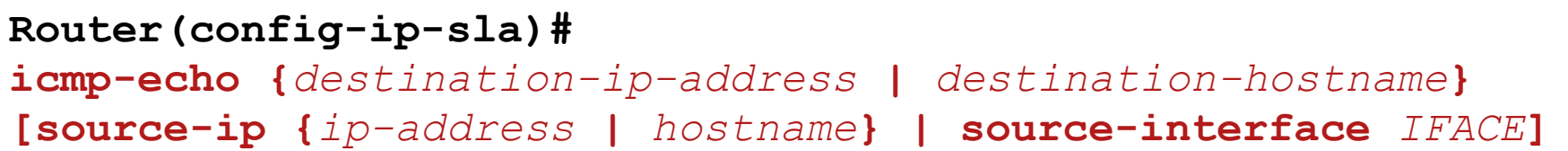

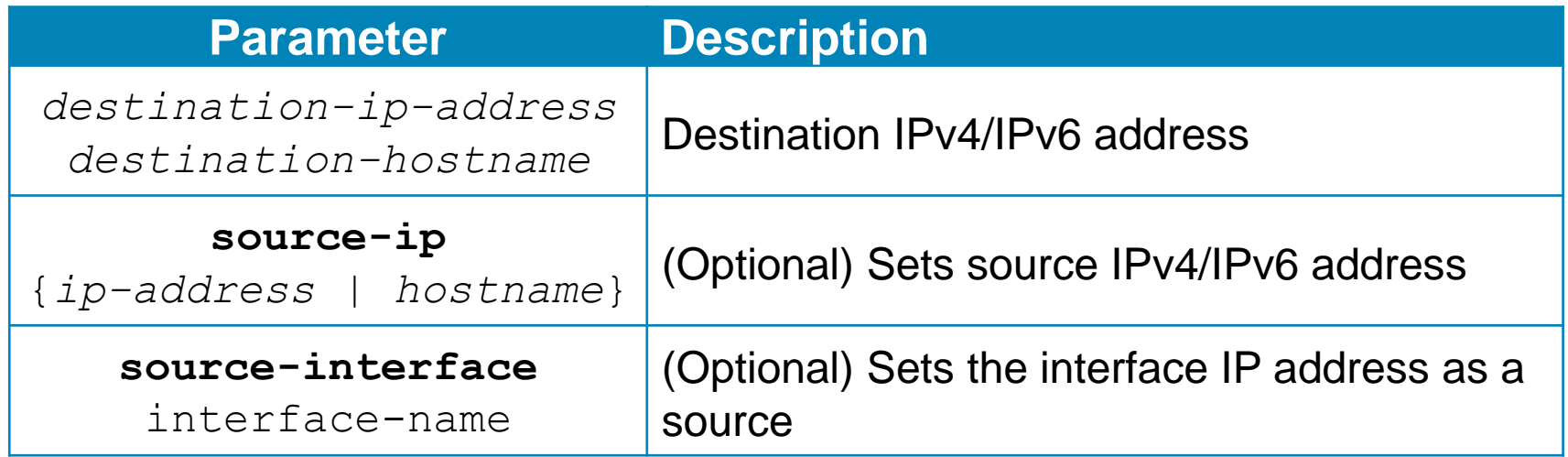

- Note:
	- Starting from IOS 12.4(4)T, 12.2(33)SB and 12.2(33)SXI command **type echo protocol ipIcmpEcho** is replaced by command **icmp-echo**

## **The icmp-echo Command**

```
R1(config-ip-sla)# icmp-echo 209.165.201.30
R1(config-ip-sla-echo)# ?
IP SLAs echo Configuration Commands:
 default Set a command to its defaults
 exit Exit operation configuration
 frequency Frequency of an operation
 history History and Distribution Data
 no Negate a command or set its defaults
 owner Owner of Entry
 request-data-size Request data size
 tag User defined tag
 threshold Operation threshold in milliseconds
 timeout Timeout of an operation
 tos Type Of Service
 verify-data Verify data
 vrf Configure IP SLAs for a VPN Routing/Forwarding in-stance
R1(config-ip-sla-echo)#
```
#### Bare minimum:

```
Router(config-ip-sla-echo)#
```
**frequency** *seconds* **timeout** *milliseconds*

# **Step 2 – Scheduling IP SLA Operation**

2) IP SLA operation needs to be scheduled

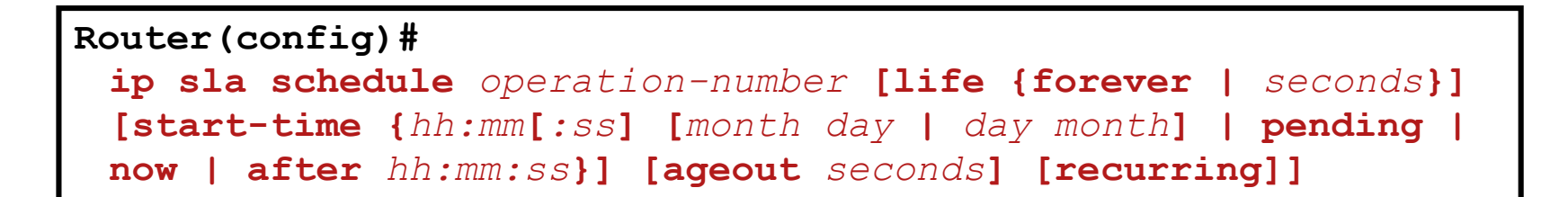

Note:

 Starting from IOS 12.4(4)T, 12.2(33)SB and 12.2(33)SXI the command **ip sla monitor schedule** is replaced by **ip sla schedule**

# **Step 3 – Creating Tracking Object**

#### 3) Creating tracking object:

#### **Router(config)# track** *object-number* **ip sla** *operation-number* **{state | reachability}**

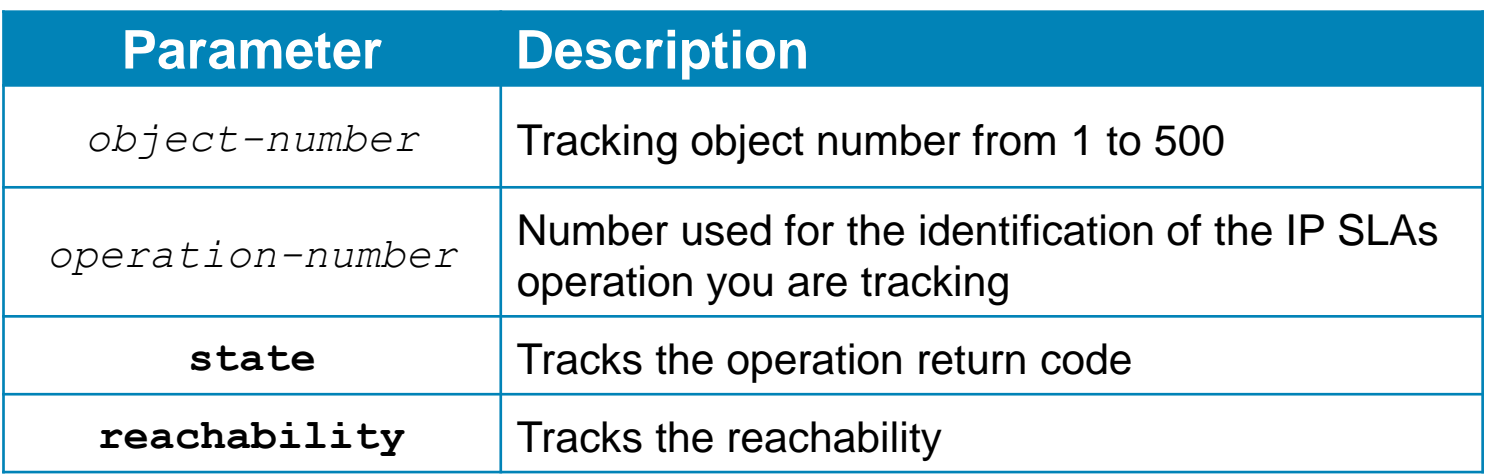

#### Note:

 Starting from IOS 12.4(20)T, 12.2(33)SXI1 and 12.2(33)SRE the command **track rtr** is replaced by **track ip sla**

# **IP SLA Operation with Responder**

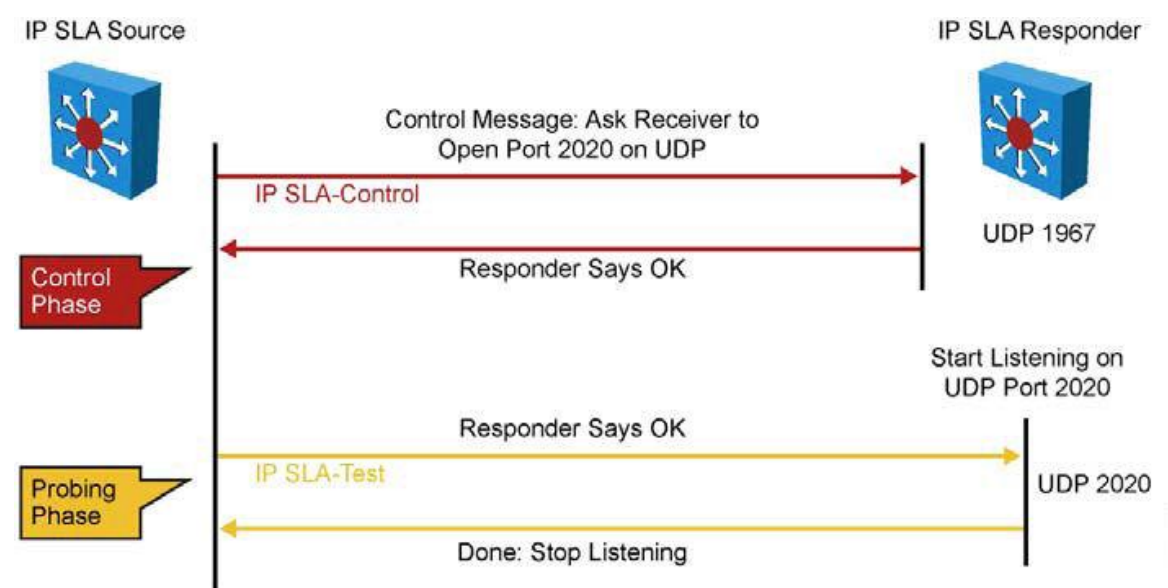

- 1) IP SLA source sends a control message with the configured IP SLA operation information (protocol, port number, and duration) to IP SLA control port UDP 1967 on responder
- $2)$  IF the responder processes the control message THEN it sends an OK message to the source router and listens on the port specified in the control message for a specified duration
	- IF the responder cannot process the control message THEN it returns an error
- 3) IF the return code of control message is OK THEN the IP SLA operation moves to the probing phase, where it sends one or more test packets to the responder for response time computations.
	- The return code is available in IP SLA statistics
- 4) The responder accepts the test packets and responds
	- Based on the type of operation, the responder might add an "in" timestamp and an "out" timestamp in the response packet payload to account for CPU time spent in measuring unidirectional packet loss, latency, and jitter to a Cisco device.

## **IP SLA Responder Timestamps**

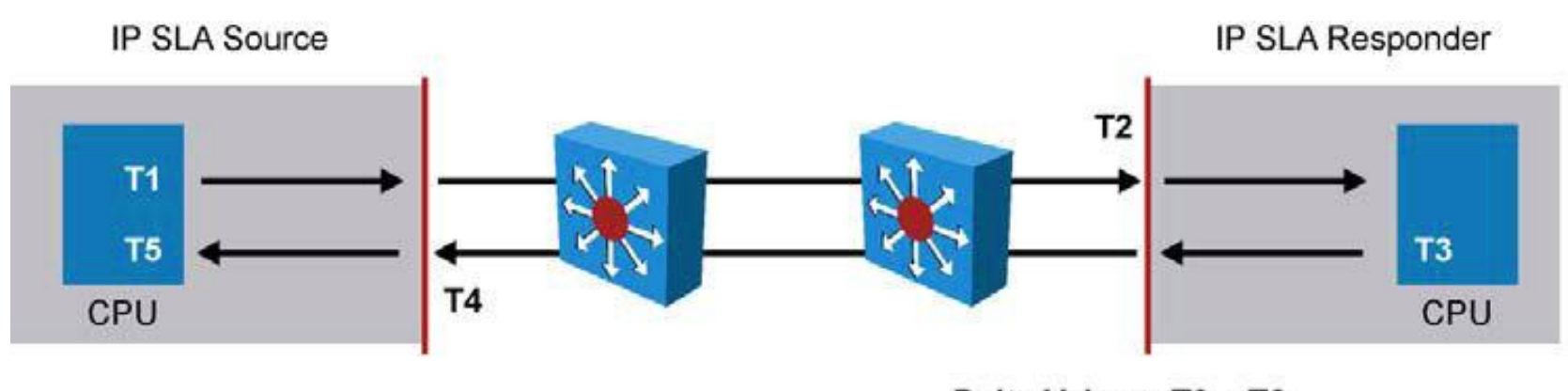

Delta Value = T3 - T2

- **IP SLA responder timestamps are used in round-trip** calculations
- **IP SLA source sends test packet at time T1**
- IP SLA responder includes receipt time (T2) and transmitted time (T3)

#### **Example: IS SLAs on Multi-homed Connection**

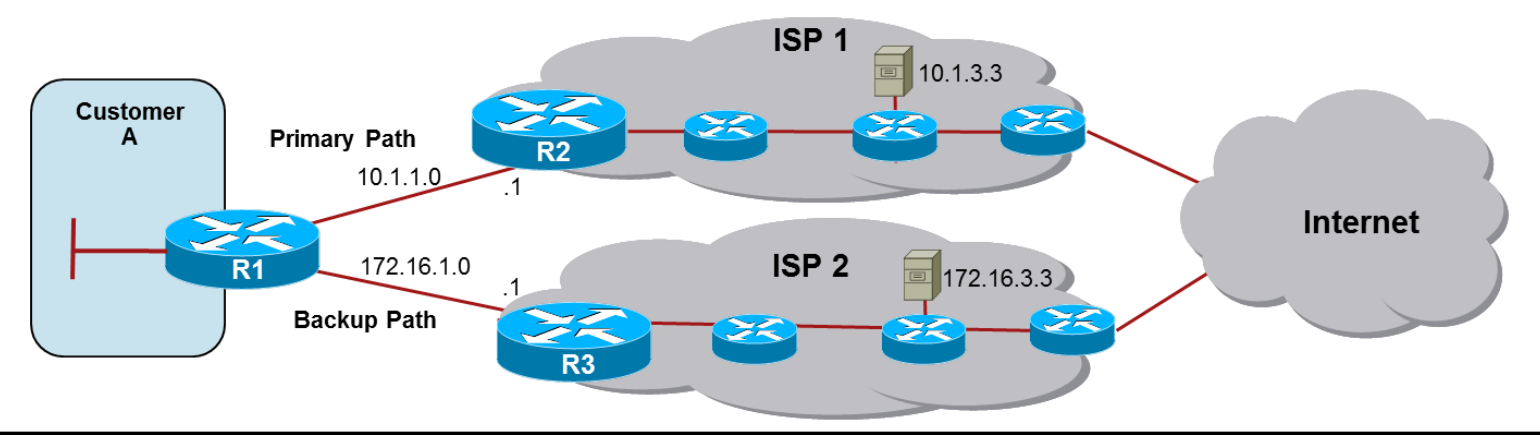

```
R1(config)# ip sla 11
R1(config-ip-sla)# icmp-echo 10.1.3.3
R1(config-ip-sla-echo)# frequency 10
R1(config-ip-sla-echo)# exit ! 2x
R1(config)# ip sla 22
R1(config-ip-sla)# icmp-echo 172.16.3.3
R1(config-ip-sla-echo)# frequency 10
R1(config-ip-sla-echo)# exit ! 2x
R1(config)# track 1 ip sla 11 reachability
R1(config-track)# delay down 10 up 1
R1(config-track)# exit
R1(config)# track 2 ip sla 22 reachability
R1(config-track)# delay down 10 up 1
R1(config-track)# exit
R1(config)# ip sla schedule 11 life forever start-time now
R1(config)# ip sla schedule 22 life forever start-time now
R1(config)# ip route 0.0.0.0 0.0.0.0 10.1.1.1 2 track 1
R1(config)# ip route 0.0.0.0 0.0.0.0 172.16.1.1 3 track 2
```
# **Example: HSRP and IP SLA Tracking**10.9.9.1

 $sw(config)$ # ip sla 18 sw(config-sla)# icmp-echo 10.9.9.1 sw(config)# ip sla schedule 18 start-time now life forever sw(config)# track 90 rtr 18 state sw(config)# interface vlan10 sw(config-if)# ip address 10.1.1.2 255.255.255.0  $sw(config-if)$ # standby 10 ip 10.1.1.1 sw(config-if)# standby 10 priority 110 sw(config-if)# standby 10 preempt sw(config-if)# standby 10 track 90 decrement 20

# **Verify IP SLA Operation**

- When IP SLA is configured, the test is conducted as per the scheduled configuration - the test might succeed or fail
- $\blacksquare$  IF you do not monitor the test results THEN it might fail silently

```
Switch# show ip sla statistics
Round Trip Time (RTT) for Index 1
Latest RTT: NoConnection/Busy/Timeout
Latest operation start time: 11:11:22.533 eastern Thu Jul 9 2010
Latest operation return code: Timeout
Over thresholds occurred: FALSE
Number of successes: 177
Number of failures: 6
Operation time to live: Forever
Operational state of entry: Active
Last time this entry was reset: Never
```
## **Verify IP SLA Configuration**

```
Switch# show ip sla configuration
IP SLAs, Infrastructure Engine-II
Entry number: 1
Owner:
Tag:
Type of operation to perform: echo
Target address/Source address: 10.1.3.10/10.1.253.1
Type Of Service parameter: 0x0
Request size (ARR data portion): 28
Operation timeout (milliseconds): 5000
Verify data: No
Vrf Name:
Schedule:
    Operation frequency (seconds): 5
    Next Scheduled Start Time: Start Time already passed
    Group Scheduled : FALSE
    Randomly Scheduled : FALSE
    Life (seconds): Forever
    Entry Ageout (seconds): never
    Recurring (Starting Everyday): FALSE
    Status of entry (SNMP RowStatus): Active
Threshold (milliseconds): 5000
<output omitted>
```
# AAA

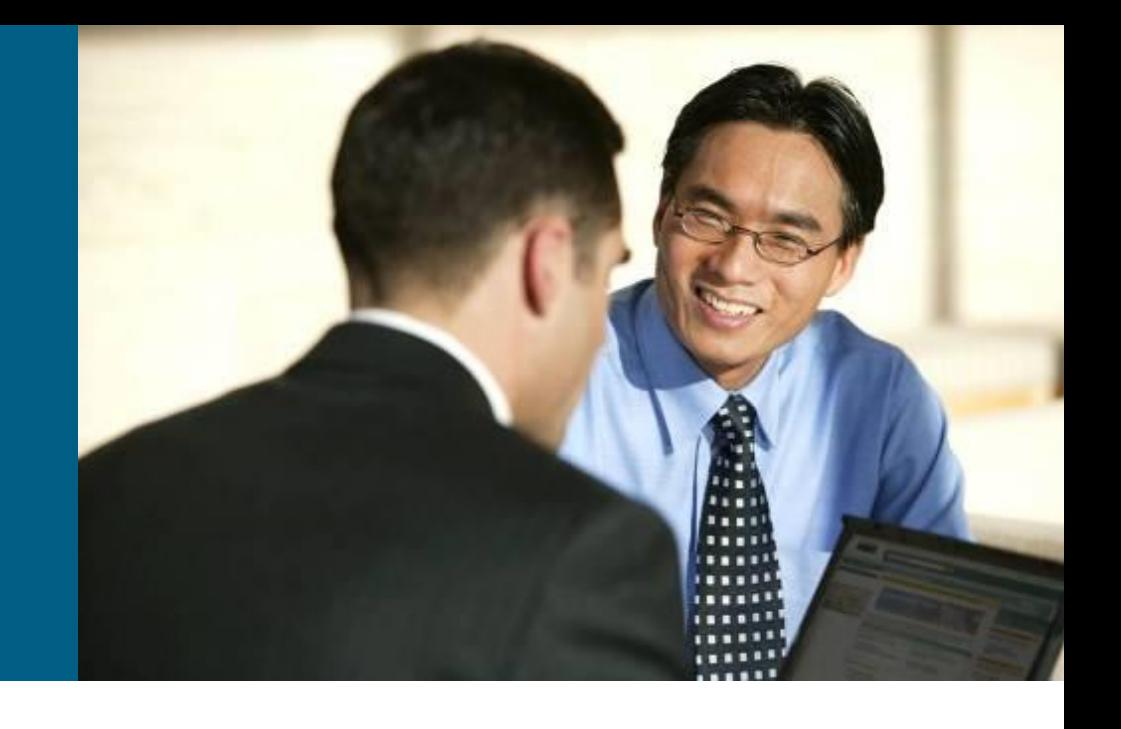

## **AAA**

#### ■ **Authentication**

 Authentication is the process of identifying a user before that user is allowed access to a protected resource.

#### ■ **Authorization**

- After the user gains access to the network, authorization is performed.
- Authorization allows you to control the level of access users have.

#### ■ **Accounting**

 Accounting is performed after authentication. Accounting enables you to collect information about the user activity and resource consumption.

# **AAA Benefits**

#### **Increased flexibility and control of access configuration**

 AAA offers additional authorization flexibility on a per-command or per-interface level, which is unavailable with local credentials.

#### **Scalability**

 As the network grows, managing a large number of users on multiple devices becomes highly impractical and error-prone, with a lot of administrative burden.

#### **Standardized authentication methods**

 AAA supports the RADIUS protocol, which is an industry open standard. This ensures interoperability and allows flexibility because you can mix and match different vendors.

#### **Multiple backup systems**

**• You may specify multiple servers when configuring authentication** options on the method list, combining them in a server group.

# **RADIUS and TACACS+ Overview**

RADIUS and TACACS+ are AAA protocols.

- Both use the client/server model.
- As shown in Step 1, a user or machine sends a request to a networking device such as a router that acts as a network access server when running AAA.
- **The network access server then communicates (2, 3) with the server** exchanging RADIUS or TACACS+ messages.
- **If authentication is successful, the user is granted (4) an access to a** protected resource (5), such as a device CLI, network, and so on.

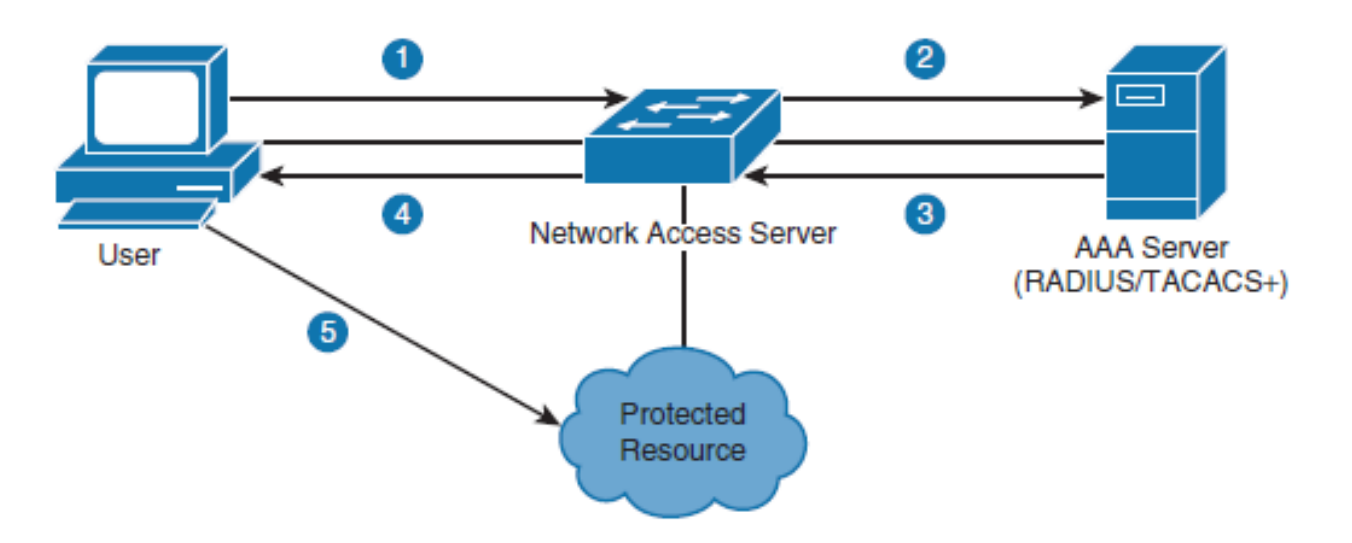

## **TACACS+ Versus RADIUS**

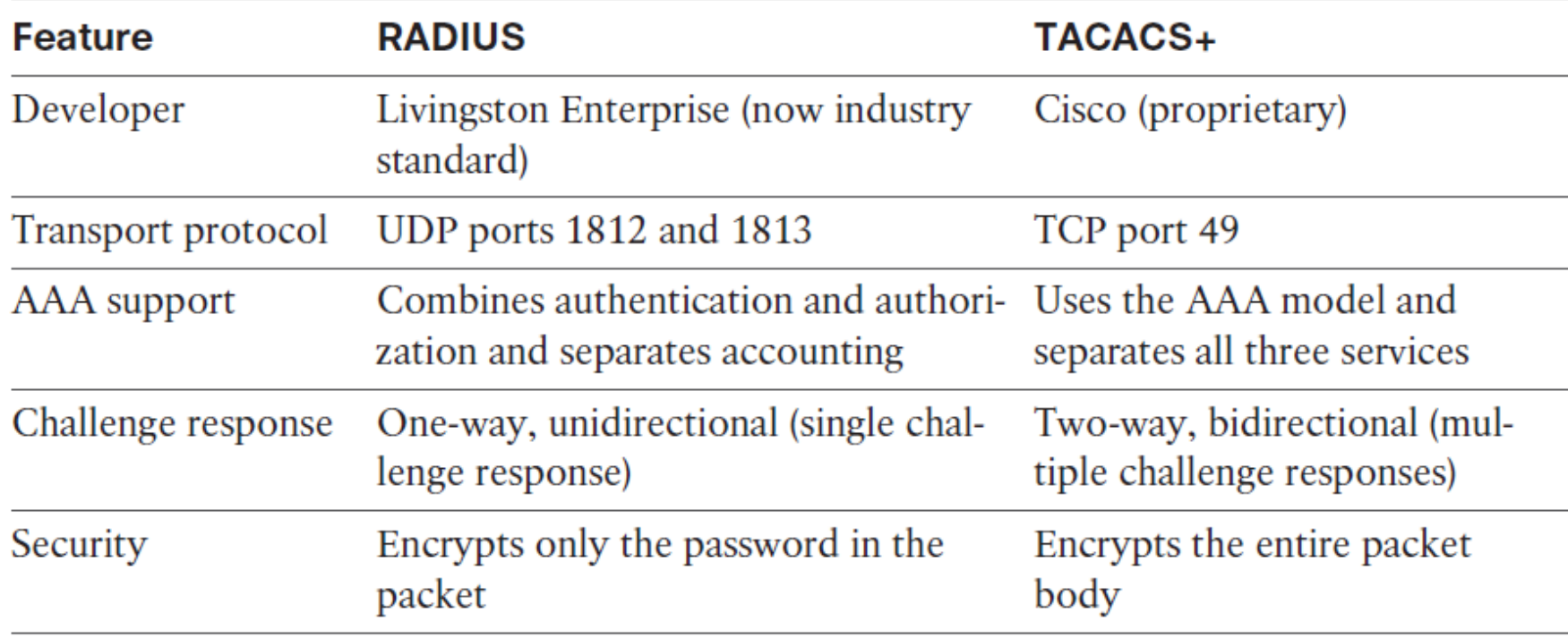

## **RADIUS Authentication Process**

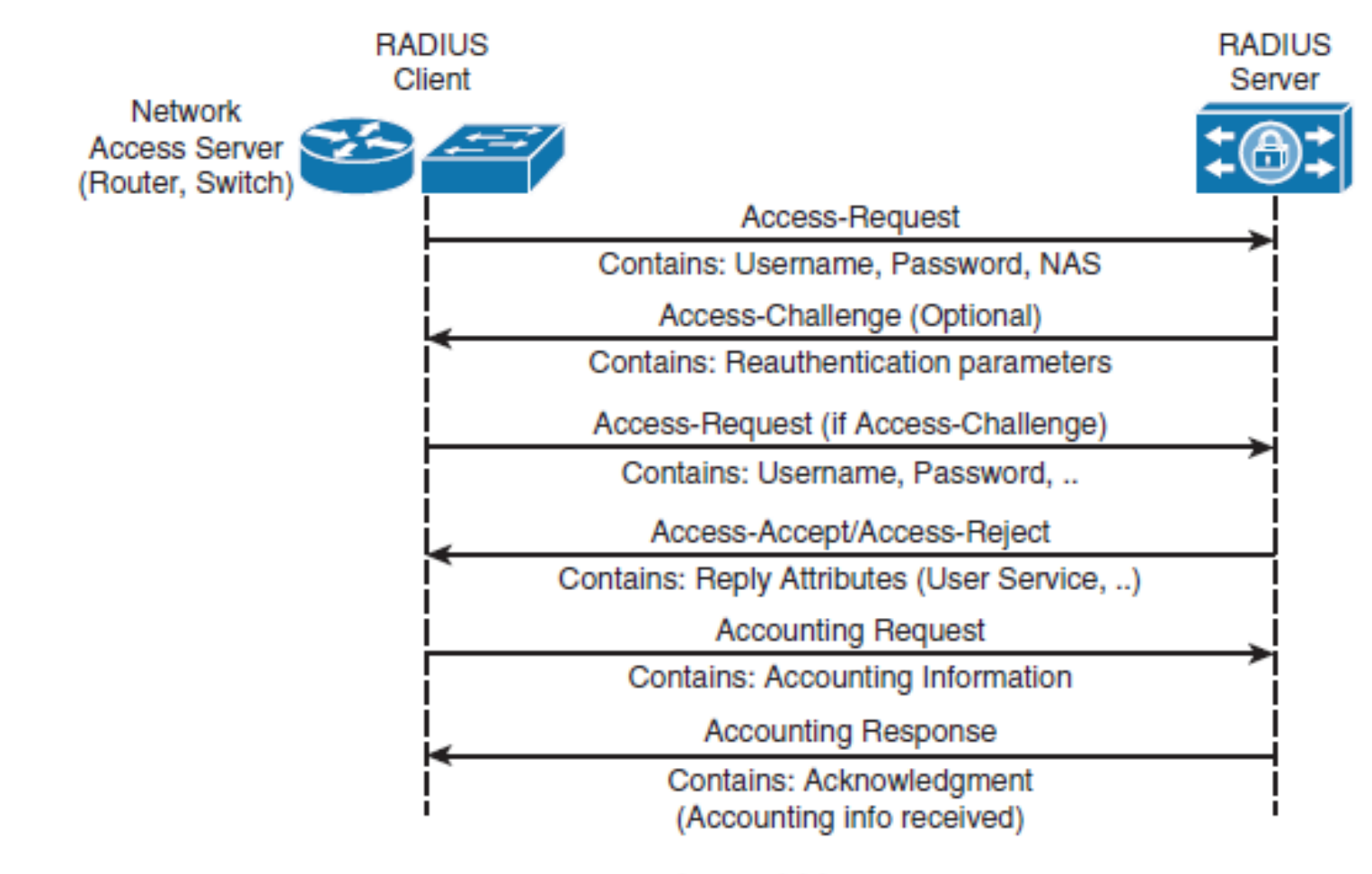

RADIUS AAA Communication

## **TACACS+ Authentication Process**

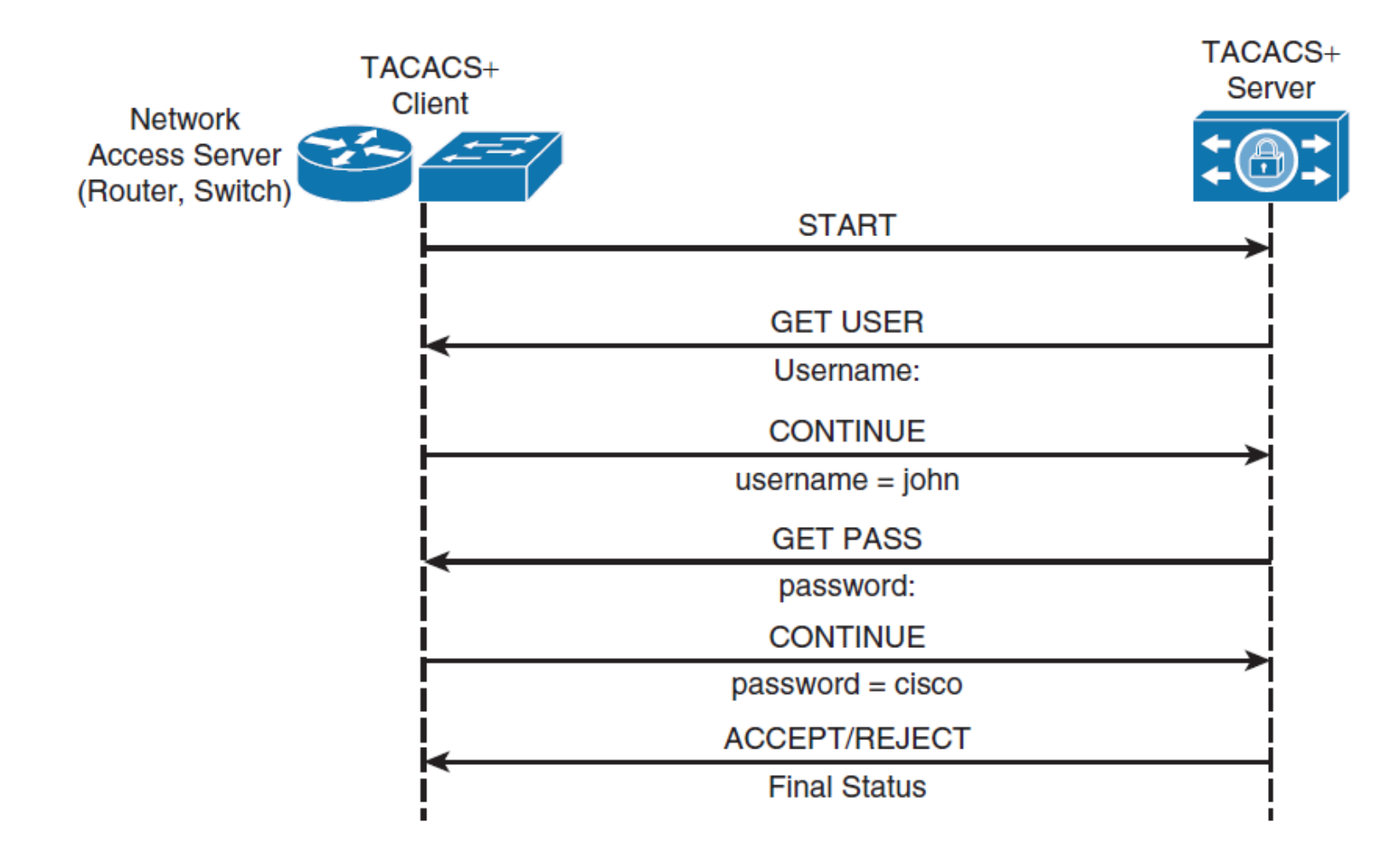

**TACACS+ Authentication Communication** 

# **Configuring AAA**

- To enable AAA, the first step is to configure the **aaa newmodel** command in global configuration mode.
- This step essentially enables AAA capability.
- In addition, until this command is enabled, all other AAA commands are hidden.

- The **aaa new-model** command immediately applies local authentication to all lines and interfaces (except console line con 0).
- To avoid being locked out of the router, it is a best practice to define a

Switch (config) # username User123 secret Secretpwd

## **Configuring RADIUS Access**

- Switch(config)# **radius server** *configuration-name*
- Switch(config-radius-server)# **address ipv4** *hostname* [**authport** *integer* ] [ **acct-port** *integer]*
- Switch(config-radius-server)# **key** *string*
- Switch(config)# **aaa group server radius** *group-name*
- Switch(config-sg-radius)# **server name** *configuration-name*

```
Switch(config)# radius server myRadius
Switch(config-radius-server)# address ipv4 172.16.1.1
Switch(config-radius-server)# key cisco456
Switch (config) # aaa group server radius Mygroup2
Switch (config-sg-radius)# server name myRadius
```
# **Apply RADIUS Method List to vty**

- **Switch(config)# aaa authentication login radius\_list group** Mygoup2 ld al
- **s** Swi<mark>lch(conf</mark><sub>1g)#</sub> line vty 0
- **Swich(config-line)# login authentication radius\_list**

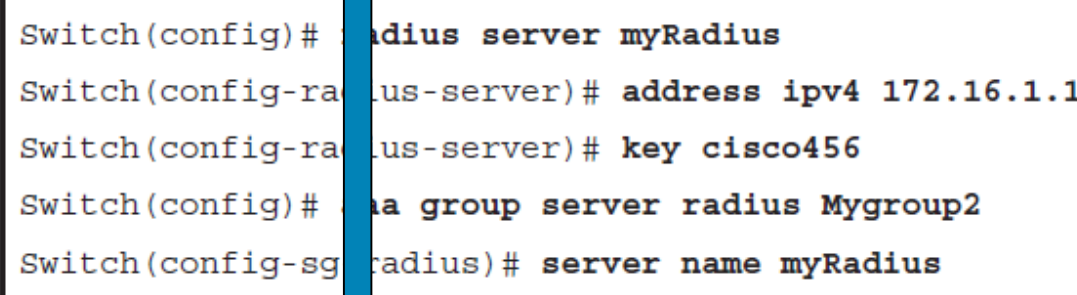

Switch (config)# username User123 secret Secretpwd

#### **Configuring TACACS+ for Console and vty Access**

- Switch(config)# **tacacs server** *configuration-name*
- Switch(config-server-tacacs)# **address ipv4** *hostname*
- Switch(config-server-tacacs)# **port** *integer*
- Switch(config-server-tacacs)# **key** *string*
- Switch(config)# **aaa group server tacacs+** *group-name*

```
Switch(config)# tacacs server myTacacs
Switch (config-server-tacacs)# address ipv4 192.168.1.1
Switch (config-server-tacacs)# key cisco123
Switch (config)# aaa group server tacacs+ Mygroup1
```

```
Switch (config-sq-tacacs+)# server name myTacacs
```
Switch(config)# aaa authentication login default group Mygroup1 local

Switch (config)# aaa authorization exec default group Mygroup1 local

## **AAA Authorization**

To configure authorization, complete the following steps:

- **Step 1.** Define a named list of authorization methods.
- **Step 2.** Apply that list to one or more interfaces (except for the default method list).
- **Step 3.** The first listed method is used. If it fails to respond, the second one is used, and so on until all listed methods are exhausted. Once the method list is exhausted, a failure message is logged.
- Switch(config)# **aaa authorization** *authorization-type listname method-list*
- Switch(config)# **line** *line-type line-number*
- Switch(config)# **authorization** { **arap** | **commands** *level* | **exec** | **reverse-access** } *list-name*

# **AAA Accounting**

AAA accounting has the same rules and configuration steps as authentication and authorization:

- **Step 1.** You must first define a named list of accounting methods.
- **Step 2.** Apply that list to one or more interfaces (except for the default method list).
- **Step 3.** The first listed method is used; if it fails to respond, the second one is used, and so on.
- Switch(config)# **aaa accounting** *accounting-type list-name* { **start-stop** | **stop-only** | **none** } *method-list*
- Switch(config)# **interface** *interface-type interface-number*
- Switch(config-if)# **ppp accounting** *list-name*

# **Limitations of TACACS+ and RADIUS**

RADIUS may not be the optimal choice in the following situations:

#### **Device-to-device situations**

RADIUS does not offer two-way authentication.

#### **Networks using multiple service**

RADIUS generally binds a user to a single service model.

TACACS+ may not be the optimal choice in the following situations:

#### **Multivendor environment**

■ TACACS+ is a Cisco proprietary protocol

#### **When speed of response from the AAA services is of concern**

TACACS+ uses TCP as a transport protocol mechanism.

## Identity-Based **Networking**

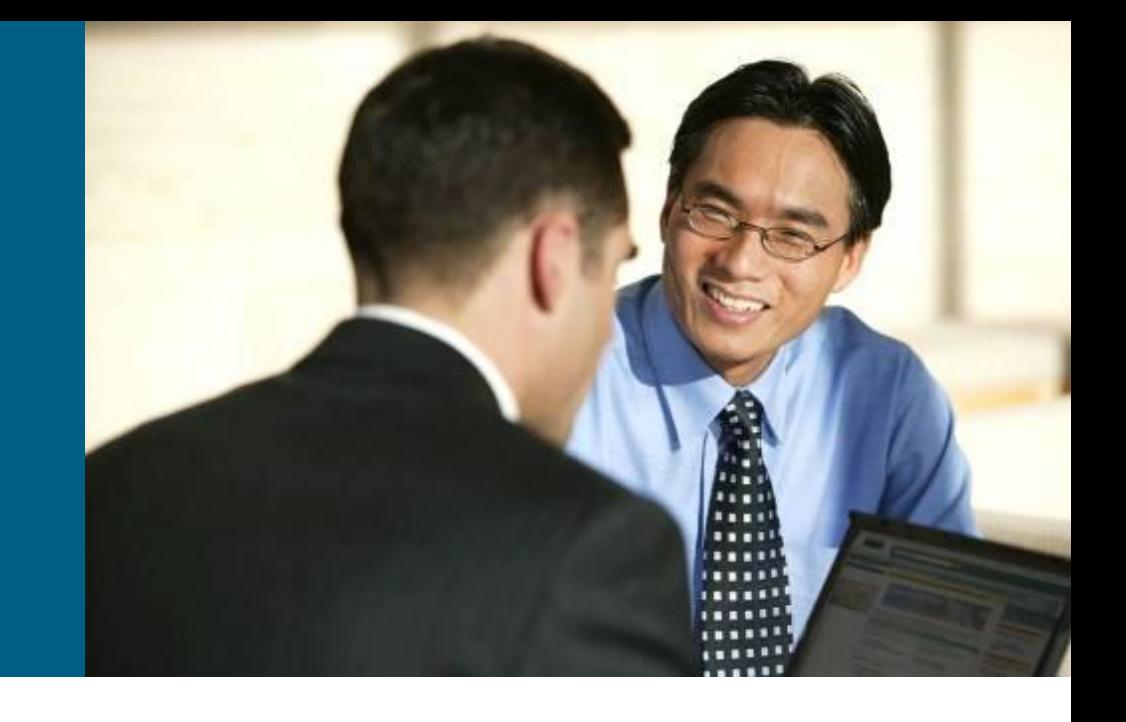

## **Identity-Based Networking**

- **IDEDEPTH IDEDEPTH INCORDED FIGHTS IDEDEPTH** Identity-based networking is a concept that unites several features to include authentication, access control, mobility, and user policy components with the aim to provide and restrict users with the network services that they are entitled to.
- **From a switch perspective, identity-based networking allows** you to verify users once they connect to a switch port..

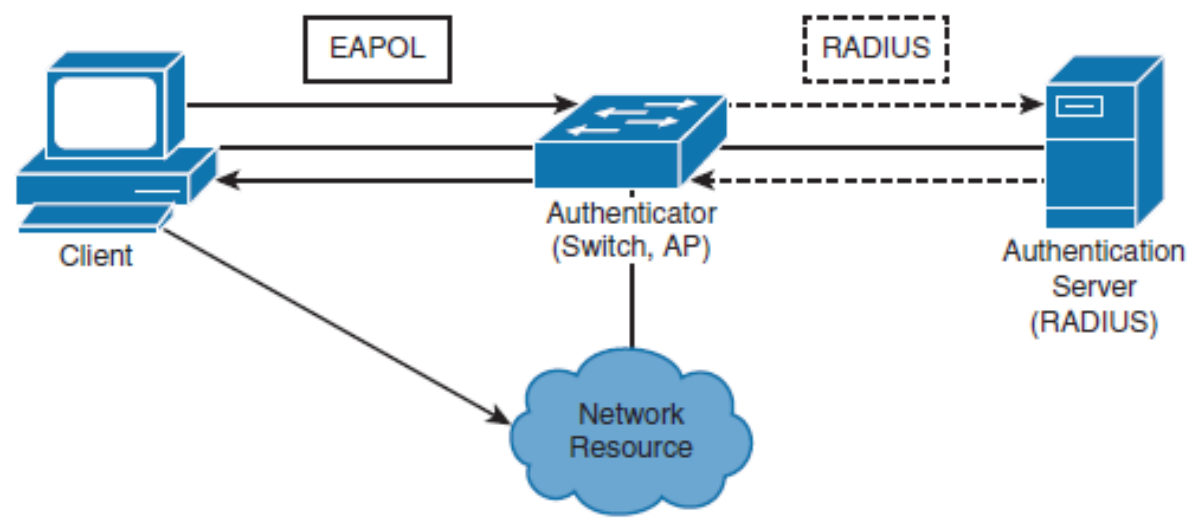
### **IEEE 802.1X Port-Based Authentication Overview**

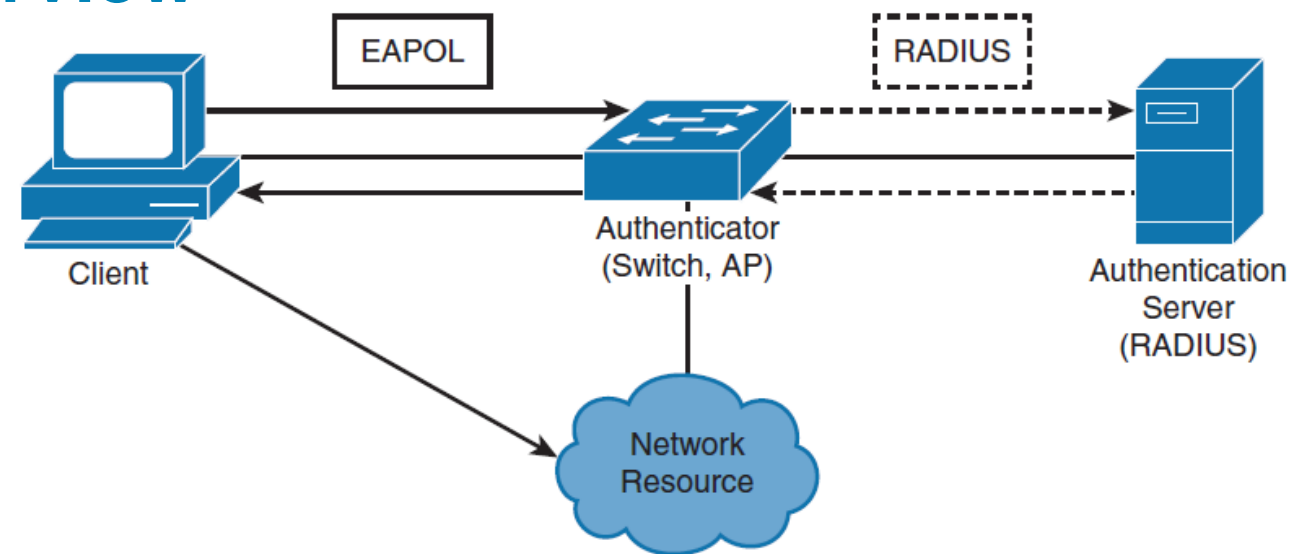

Until the client is authenticated, 802.1X access control allows only EAPOL, Cisco Discovery Protocol (CDP), and Spanning Tree Protocol (STP) traffic to pass through the port to which the client is connected. After authentication is successful, normal traffic can pass through the respective port.

# **802.1X Client/Server Model**

#### **Client**

- Usually a workstation or laptop with 802.1X-compliant client software.
- Most modern operating systems include native 802.1X support.
- The client is also referred to as a *supplicant* in 802.1X terminology.

#### **Authenticator**

- Usually an edge switch or wireless access point (AP), the authenticator controls the physical access to the network based on the authentication status of the client.
- Authenticator includes a RADIUS client, which is responsible for encapsulation and decapsulation of Extensible Authentication Protocol (EAP) frames and interaction with the authentication server.

#### **Authentication server**

- A server that performs the actual authentication of the client.
- Currently, a RADIUS server with EAP extensions is the only supported authentication server.

## **802.1X Port-Based Authentication Overview**

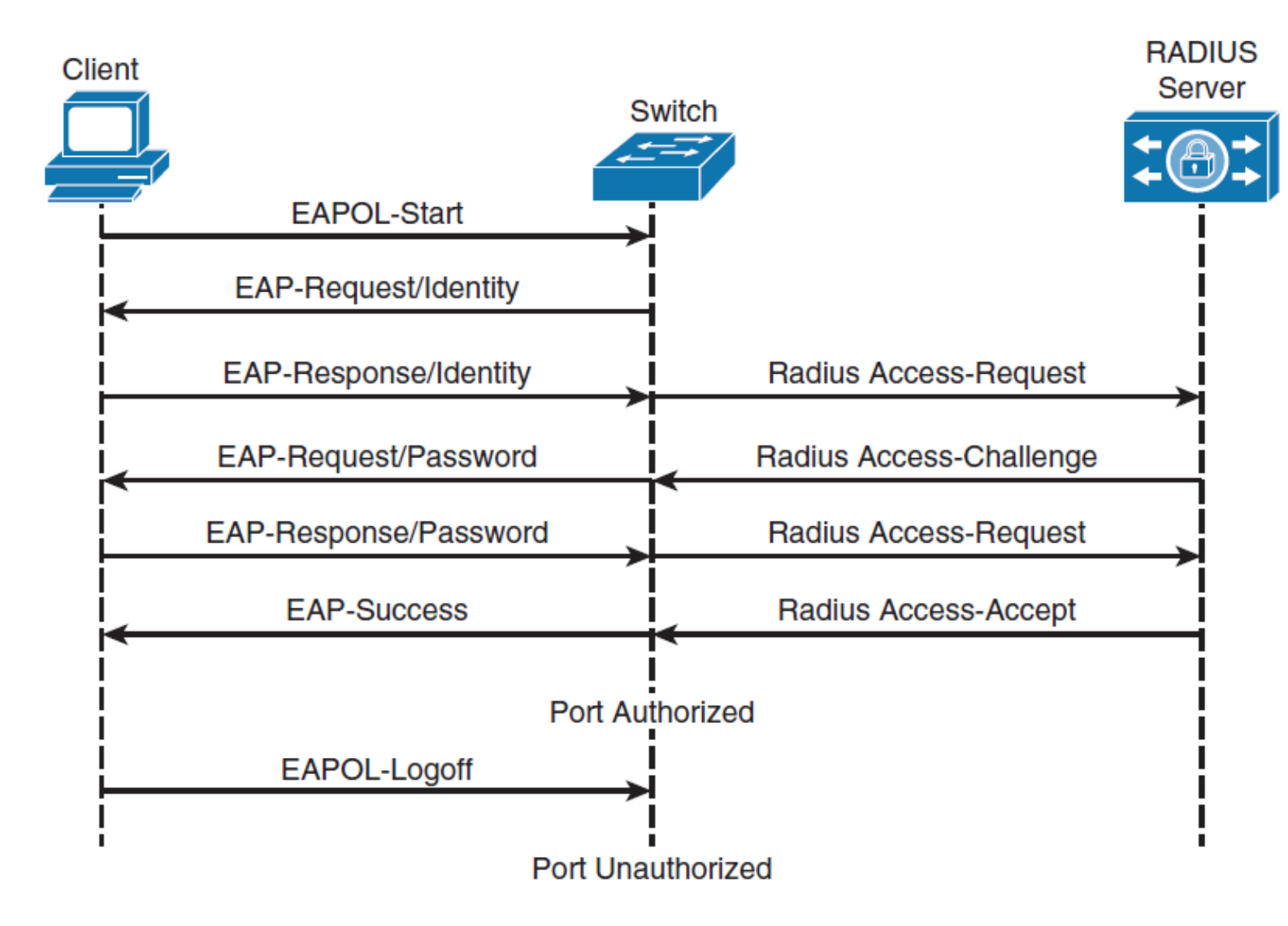

# **802.1X Configuration Example**

```
Switch (config) # aaa new-model
Switch(config)# radius server host 172.16.1.1 key cisco456
Switch (config)# aaa group server radius Mygroup3
Switch(config-sg-radius)# server 172.16.1.1
Switch (config)# aaa authentication dot1x default group Mygroup3
Switch (config)# dot1x system-auth-control
Switch(config)# interface GigabitEthernet0/2
Switch(config-if)# dot1x port-control auto
```
- You will not be able to issue **dot1x** commands on the interface if it is not set to switchport mode access prior.
- The default state of switch ports varies between switches, but it is not commonly set to the access mode.

# CISCO

Slides adapted by Matěj Grégr and tuned by *[Vladimír Veselý](mailto:ivesely@fit.vutbr.cz)* partially from official course materials but the most of the credit goes to CCIE#23527 Ing. Peter Palúch, Ph.D.

The last update: 2016-11-02